# Release Notice: X.desktop™ System 5.4 for AViiON® Computers

# Release 3.5

January 1994

Part number 085-600398-00

This release notice applies to the following model:

POOl |

Copyright © Data General Corporation 1989, 1990, 1991, 1992, 1993, 1994 Unpublished—all rights reserved under the copyright laws of the United States Printed in the United States of America Licensed material—property of Data General Corporation

#### Restrictions and Trademarks

This software is made available solely pursuant to the terms of a license agreement which govems its use.

Restricted Rights Legend: Use, duplications, or disclosure by the U.S. Government is subject to restrictions as set forth in subparagraph (c)(1)(ii) of the Rights in Technical Data and Computer Software clause at [DFARS] 252.227-7013 (October 1988).

> DATA GENERAL CORPORATION 4400 Computer Drive Westboro, Massachusetts 01580

AViiON is a U.S. registered trademark of Data General Corporation. CLARiiON and DG/UX are trademarks of Data General Corporation. Legato Net Worker is a trademark of Legato Systems, Inc. LOOKING GLASS is a U.S. registered trademark of Visix Software, Inc. Motif is a trademark of Open Software Foundation, Inc. NES is a U.S. registered trademark of Sun Microsystems, Inc. ONC and SunOS are trademarks of Sun Microsystems, Inc. OSF/Motif is a trademark of the Open Software Foundation, Inc. UNIX is a U.S. registered trademark of UNIX System Laboratories (USL), Inc. X Window System is a trademark of Massachusetts Institute of Technology. X.desktop is a trademark of IX] Limited.

# Release Notice: X.desktopTM System 5.4 for AViiON® Computers Release 3.5

#### 085-600398-00

Revision History: Effective with:

Original Release - January 1994 DG/UX System 5.4 Release 3.00

# **Contents**

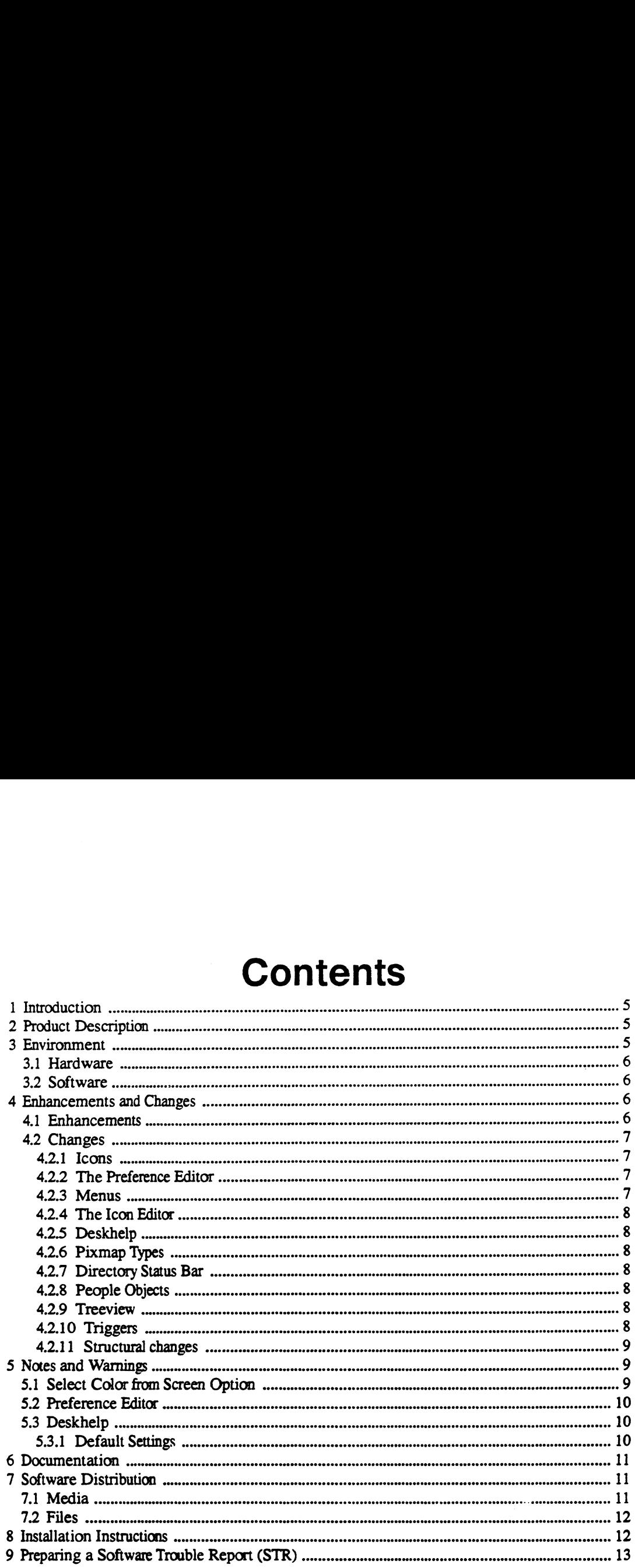

 $\mathcal{L}$ 

 $\ddot{\phantom{a}}$ 

 $\mathcal{L}$ 

 $\label{eq:2.1} \mathcal{L}(\mathcal{L}^{\text{max}}_{\mathcal{L}}(\mathcal{L}^{\text{max}}_{\mathcal{L}}),\mathcal{L}^{\text{max}}_{\mathcal{L}}(\mathcal{L}^{\text{max}}_{\mathcal{L}}))$  $\mathcal{L}(\mathcal{L}(\mathcal{$ 

 $\label{eq:2.1} \mathcal{L}(\mathcal{L}^{\text{max}}_{\mathcal{L}}(\mathcal{L}^{\text{max}}_{\mathcal{L}})) \leq \mathcal{L}(\mathcal{L}^{\text{max}}_{\mathcal{L}}(\mathcal{L}^{\text{max}}_{\mathcal{L}}))$ 

 $\label{eq:2.1} \frac{1}{\sqrt{2\pi}}\int_{0}^{\infty}\frac{1}{\sqrt{2\pi}}\left(\frac{1}{\sqrt{2\pi}}\right)^{2\alpha} \frac{1}{\sqrt{2\pi}}\int_{0}^{\infty}\frac{1}{\sqrt{2\pi}}\frac{1}{\sqrt{2\pi}}\frac{1}{\sqrt{2\pi}}\frac{1}{\sqrt{2\pi}}\frac{1}{\sqrt{2\pi}}\frac{1}{\sqrt{2\pi}}\frac{1}{\sqrt{2\pi}}\frac{1}{\sqrt{2\pi}}\frac{1}{\sqrt{2\pi}}\frac{1}{\sqrt{2\pi}}\frac{1}{\sqrt{2\pi}}\frac{$ 

# 1 Introduction

This release notice describes the X.desktop™ software product, a desktop manager for Data General's family of AViiON® computers running the X Window System. This notice also includes information not currently available in the product manuals (such as information developed after the current manuals were printed or corrections to the current manuals).

You can print additional copies of this release notice after you have loaded X.desktop. The file /usr/opt/xdt/release/xdt\_5.4R3.00.rn is suitable for line printers. Please read this release notice completely before installing X.desktop 3.5. Detailed installation instructions are provided in this release notice.

# 2 Product Description

X.desktop provides a graphical user environment that represents your computer system as an extension of the real world. X.desktop allows you to do the following:

- ¢ Display a clear uncluttered window showing your files and programs as instantlyrecognizable pictures.
- ¢ Manipulate your files directly with the mouse.
- With the mouse, use desktops to group related work together.
- Use online help without having to leave what you are doing.

X.desktop replaces Visix LOOKING GLASS® as the integrated DG/UX desktop manager.

When installing X.desktop 3.5 as part of our DG/UX installation, the file system for fusr/opt/lookg (assuming you installed LOOKING GLASS in a previous DG/UX revision) is not automatically deleted. You must do this manually. Consult the manual, Managing the DG/UX System (093-701088-05), for information about how to delete a file system.

X.desktop 3.5 is designed by the vendor to work with a number of vendor platforms and some of their proprietary applications. As a result, not all options available to be selected are supported on AViiON platforms.

# 3 Environment

This section describes the hardware environment.

# 3.1 Hardware

X.desktop requires an AViiON system with a minimum of 16Mb of memory. An X Window display, such as an AViiON workstation or third party X terminal, is required.

Chapter 2 of Installing the DG/UX<sup>TM</sup> System (093-701087-05) contains detailed disk space storage requirements. Consult these tables before beginning installation. Also refer to Customizing the DG/UX System (093-701101-04).

# 3.2 Software

Your AViiON system must be running DG/UX 5.4R3.00. The X Display device must be running a compatible version of the X Window System. Typically, most X1 1R4 or X11R5 servers should be capable of displaying the X.desktop 3.5 client.

# 4 Enhancements and Changes

# 4.1 Enhancements

The 3.5 release of X.desktop contains the following enhancements:

- Improved startup performance and a new startup panel with a progress indicator.
- ¢ Default setting for the Main desktop is full-screen root window mode.
- ¢ X.desktop was enhanced to ask if you want to empty the trashcan before exiting.
- Additional automatic loop delay option to prevent periodic actions from being initiated.
- Additional background bitmaps for desktops and directories.
- The Preference Editor has a clearer layout.
- e The file structure gives improved support for localization. All textual components of the user interface are now accessible for translation or user customization.
- The DropEdit and DropFile objects were rewritten and moved to the Demos directory. This provides an easy way to teach new users about some of X.desktop's features.
- Online help text was revised.
- ¢ Problems related to using triggers or to handling files in unusual circumstances (such as after renaming or trashing, or within Treeviews) were resolved.

# 4.2 Changes

The following changes were introduced in X.desktop 3.5:

### 4.2.1 Icons

- ¢ Most icons now incorporate animations; different pictures represent activated and nonactivated status.
- Icons dragged out onto the desktop no longer appear shaded in the directory they came from.
- ¢ The default mini icons displayed when viewing by Name now look like the icons displayed when viewing by Icons.
- Default icon spacing was changed to make better use of available window space.
- By default, directory windows are now sized according to the number of icons they contain up to the default window size. The window for an empty directory has the default size.
- Double clicking on a directory icon with Mouse Button 1 now reuses the window, rather than creating a new window. Double clicking with Mouse Button 2 opens a new window. e Broken symbolic links are no longer displayed as ghosts.
- 

### 4.2.2 The Preference Editor

The Preference Editor has changed in the following ways:

- e The user interface of the Preference Editor has changed. You can now either access the entire Preference Editor from the icon in the Genera! Toolshed, or parts of the Preference Editor from the Options menu in the directory or desktop windows. Other general preferences, such as which tool and device to use for a particular purpose, can also be set from the Options menus. menus.<br>• You can now select color pixmaps as the background preference for directories and desktops.
- **Example 18 A library of sample preference settings is provided in the General toolshed and an option is**<br>A library of sample preference settings is provided in the General toolshed and an option is
- included to archive your current preferences for future use.

### 4.2.3 Menus

Menu options that are not currently usable (for example, because you have not yet selected an item on which to perform the action) are grayed out or 'stippled'.

Popup menus are provided in addition to the pulldown menus in directory and desktop windows. Icons also have associated popup menus with relevant menu options. The popup menus are normally accessed by holding down Mouse Button 3. • You can now select color pixmaps as the background preference for directories and desktops.<br>
A library of sample preference settings is provided in the General toolshed and an option is<br>
included to archive your current

### 4.2.4 The Icon Editor

The new Icon Editor provides an Undo facility and a color wheel for selecting and modifying colors.

### 4.2.5 Deskhelp

Help information was substantially revised and now incorporates color pictures.

You can access a list of valid topics by entering the topic name topics in the Deskhelp topic dialog box.

### 4.2.6 Pixmap Types

XPM III format pictures can now be handled as well as XPM II. Note, however, that the new XPM III format pixmaps created in X.desktop 3.5 are not backwards compatible with X.desktop 3.0.

# 4.2.7. Directory Status Bar

Mini icons representing the special directories . and .. now appear on the directory status bar. Double clicking on the. icon refreshes the current directory. Double clicking on the .. icon opens the parent directory.

You can now cut and paste from the status bar. For example, you can cut and paste the directory path name into the text input field of a Get Text Input box.

### 4.2.8 People Objects

Default Root and Guest people objects are now available. Double click on the People icon in the Admin Toolshed to display the People desktop. You can create additional people objects using the File menu on the People desktop. Once you configure their objects, you can display information about people by double clicking on their object. You can use these objects to send mail by dropping files onto them.

### 42.9 Treeview

The Treeview layout was changed and new options were added to prune or grow a branch. The Preference Editor includes options for setting up the default display method of the Treeview.

# 4.2.10 Triggers

Default triggers now resemble the Motif™ Style Guide. Mouse Button 1 (usually the left mouse button) is now used to move items and Mouse Button 2 (usually the middle button) is now used to copy. Other configurations can be implemented using the Preference Editor.

If no desktop trigger is specified as the hold trigger and a mouse button 1s held down, the window manager popup menu is displayed.

### 4.2.11 Structural changes

The file layout in the X.desktop installation directory was changed.

The directory rule files, previously named .xdtdirinfo, are now named xdtdir/<ll\_TT>. Il is the language code and TT is the territory code. If the .xdtdir/<ll\_TT> file is not found, .xdtdirinfo is tried. In this release of X.desktop 3.5, the only available language code/territory code pair is en\_US. Therefore, directory rule files are named .xdtdir/en\_US.

The first desktop that runs is now called Main.dt rather than Initial.dt. The desktop\_layout clause must be included in Main.dt.

# 5 Notes and Warnings

This section gives notes and warnings.

- The Icon and Preference Editor color selectors do not work on 24-bit TrueColor X-servers.
- ¢ The Reference Guide does not appear in the Deskhelp window as implied by the picture on Page 17 of the Getting Started Guide. Also, there is no Deskhelp book entitled Reference as referred to on Page 16.

# 5.1 Select Color from Screen Option

The Select color from screen option in the Icon and Preference Editor colorwheel Edit menus is disabled by default because some servers cannot handle this function. If you are using an X Window display other than a Data General AViiON workstation and want to test whether or not Select color from screen option can be used on your display, comment out the resource in the appropriate files in the app\_defaults/Prefed and the app\_defaults/Pixed directories for your language environment (en\_US for English) by placing a! character at the start of the line.

The file should now contain the following lines: Disable Grab colour from screen for Open Windows ! \*grab\_colour.sensitive : False

Try using Select color from screen. If this causes a problem with your server, you should redisable the option.

# 5.2 Preference Editor

If tables displayed by objects such as DiskUsage contain poorly aligned text. you can use the Preference Editor to select an appropriate fixed or courier font family from those available on your machine as the dialog font. Because of the many different configurations that X.desktop supports, the default font selected may not be the most appropriate for all machines.

# 5.3 Deskhelp

Use F1 to get help if Deskhelp is already running.

In Deskhelp, topics are available if you are in the appropriate book. Therefore, if you get the message, Topic not found in current book, make sure that you are in the correct help book.

# 5.3.1 Default Settings

Please note the following information on default settings:

- If you select only point size as a filter, the Preference Editor can take a long time to display the matching fonts. To avoid this delay, you should first select a font, then a weight and angle, and then a point size. Note that the sizes listed in the Point size box are actually measured in decipoints and the characters will only appear at exactly this size if the screen resolution specified in the full font name is the same as the actual screen resolution.
- If you are running NIS, selecting Owner or Group from the Properties panel can be quite slow.
- e If you double click on one of the sample preference files from the Preference Library (Pref\_Lib), its settings will be installed instead of the default settings and it will overwrite the copy of the default preference file in your home directory (.xdt\_dir/installec.prf). To reinstall the default preference settings, double click on the icon for your appropriate language preference settings (for example, en\_US) in the subdirectory rules/DG.user found in the directory where you installed X.desktop.
- e If you use the Preference Editor to make changes to the default settings and you want to return to those settings later, you must save the changes in a file with an appropriate name such as myname.prf, using the Archive installed preferences as an option in the Preference Library desktop File menu, before you install a sample preference file. Otherwise, when installed.prf is overwritten your personal settings will be lost.
- ¢ Dragginga file from a directory into the trashcan does not delete it. The file remains in the original directory until the trash is emptied. However, the icon representing the file is no longer displayed in the directory; it is represented instead by a trash icon on the trash desktop. However, until the trashcan is emptied the file appears within a Treeview in its original place. If you want to restore the file, open the trash desktop and double-click on the relevant trash icOn. Imagging a file from a directory into the trashcan does not delete it. The file remains in the original directory until the trash is emptied. However, the icon representing the file is no longer displayed in the directory;
- ¢ Not all keyboards use the same key to call up a specific function. On some workstation and X terminal keyboards, for example, a diamond key is used instead of the Alt key. Also, on

some keyboards the F11 key is used instead of Escape. If you find that keyboard combinations described in the X.desktop manuals do not work as expected on your keyboard, please refer to your keyboard manual.

- \* Use the F10 key in combination with the cursor keys to scroll across the menus of a window from the keyboard. To scroll in a main desktop full screen root window, use Alt+Shift+F2 and then F10 to give focus to the menu bar.
- ¢ Two types of pattern are supplied for use as backgrounds in your directories, desktops, and treeview windows. Both types have file names with the extension .px. However, they behave slightly differently. You can differentiate between the two by examining the appearance of the sample in the Preference Editor Pattern Selector Selected Pattern window.
- ¢ Bitmaps consist of a background and a foreground color only. The foreground color is usually black and the background color is the same as the normal background of your window.
- ¢ Pixmaps are solid color patterns often made up of various shades of gray. If you select a bitmap as the directory background pattern, you will see the normal directory background color through it. However, if select a pixmap, the normal directory background color is hidden from view by the solid pixmap. If you try to change the background color while you are using a background pixmap pattem, the selected color will not appear.

# 6 Documentation

The following documentation is provided with X.desktop 3.5:

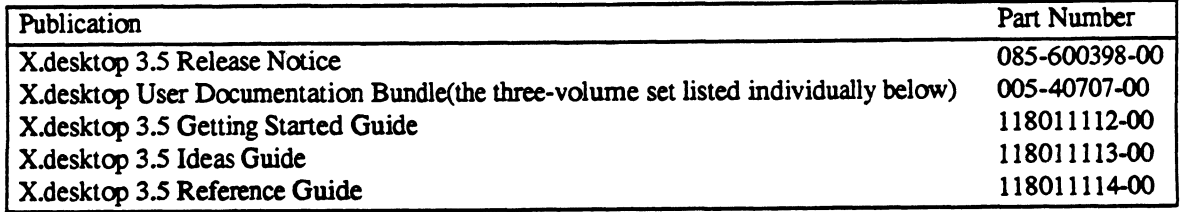

# 7 Software Distribution

# 7.1 Media

X.desktop is included with model number P001, the DG/UX Operating System with X Windows.

Additional X.desktop documentation can be obtained by ordering the appropriate model number below:

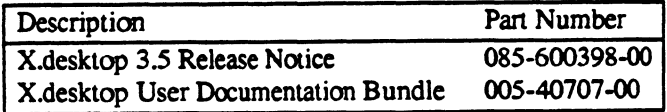

# 7.2 Files

A list of files for X.desktop 3.5 is included in the file Ausr/opt/xdt/release/xdt\_3.5.fl.

# 8 Installation Instructions

X.desktop is installed during the installation of DG/UX. See the DG/UX release notice and the manual, Installing the DG/UXTM System (093-701087-05), for information on installing DG/UX. X.desktop requires its own virtual disk, which is automatically created during DG/UX installation.

To successfully start X.desktop 3.5, your system will need between 10 MB of free memory or swap space (20,000 blocks). To see if you have adequate space, you can issue the following command:

#### sar -r11

to get the amount of free memory and swap space on your system in blocks.

The total between these two columns should be at least 20,000 blocks. If it is not, you should add memory or swap space before starting X.desktop. Consult the manuals, Customizing the DG/UX System (093-701 101-04) and Managing the DG/UX System (093-701088-04), for information on adding swap space to a system. Note that adding physical memory instead of swap space results in enhanced performance.

This release of X.desktop requires 50000 blocks of free disk space. The X.desktop package is named xdt, and loads into **husr/opt/xdt**.

Once you have installed X.desktop, you may start it as follows:

Login under your usual user name.

Start the X Window System and a suitable window manager such as OSF/Matif.

Use the ed command to move to the directory where you installed X.desktop.

Type:

### \$ RUN

or if you want to keep your xterm window active, type:

#### \$ RUN &

Within the directory where you installed X.desktop, there is a README file that lists two alternative ways of running X.desktop and includes details on the setting of environment variables.

To make it possible to run the program from other directories in the future, add the name of the directory in which the program binary files are stored to your search path. To do so, type the following if you are using the Bourne shell and the default installation directory:

#### \$ PATH=/usr/ixi/bin:SPATH export PATH

or if you are using the C shell:

#### % setenv PATH /usr/ixi/bin:\$PATH

You can then run the program from any directory by typing:

\$ xdt3 &

# 9 Preparing a Software Trouble Report (STR)

If you believe your have found an error with X.desktop or its documentation or if your have a suggestion for enhancing or improving the product, use a Data General Software Trouble Report (STR) to communicate this to Data General. The standard STR form is available online. It is called /usr/release/STR\_form and is line printer ready. STR forms are also available from a Data General office or representative, or the Software Support Center. If your contract permits, you may report the information called for in this section to your Data General representative. Please include only one problem or suggestion on each STR form.

Please follow these guidelines when filling out your Software Trouble Report:

- I List the name of the product as "X.desktop".<br>
List the release number as 3.5.
- List the release number as 3.5.<br>List the model number as P001.
- 

Next, decide what kind of STR you are writing:

- For an enhancement STR, describe the proposed enhancement clearly and explain why it is needed.
- For a documentation error STR, provide the title and part number of the document as well as the page and paragraph (or section) containing the error. Please describe the error exactly.
- For a software problem STR, describe the problem clearly and specifically so that the problem can be reproduced.

See the section Software Problems below for more details.

On the STR form provide all of the following information:<br>• Date

- 
- Date<br>• Name and revision of the product
- Revision of the operating system
- Names and revisions of other software this product uses
- ¢ The CPU type and amount of memory
- ¢ Terminal and printer types, if relevant
- ¢ The command line, complete instruction, or program name that caused the problem
- ¢ How often the problem occurs and how serious it is
- The action(s) necessary to reproduce the problem

If the problem occurred soon after installing a new revision of the operating system, after installing X.desktop, or after installing new hardware, note this.

If you received an error message, please write down the exact text (and number, if present) of the message. Also, note when you received the message.

End of Release Notice

# Release Notice: DG/UX<sup>™</sup> System 5.4 for AViiON® Computers

# Release 3.00

# January 1994

Part number 085-600365-00

This release notice applies to the following models:

POO! Q001

Copyright © Data General Corporation 1994 Unpublished—all rights reserved under the copyright laws of the United States Printed in the United States of America . Licensed material—property of Data General Corporation

### Restrictions and Trademarks

This software is made available solely pursuant to the terms of a DGC license agreement which governs its use.

Restricted Rights Legend: Use, duplications, or disclosure by the U.S. Government is subject to restrictions as set forth in subparagraph  $(c)(1)(ii)$  of the Rights in Technical Data and Computer Software clause at [DFARS] 252.227-7013 (October 1988).

> DATA GENERAL CORPORATION 4400 Computer Drive Westboro, Massachusetts 01580

ADVANCED PICK is a U:S. registered trademark of Pick Systems, Inc. AViiON is a U.S. registered trademark of Data General Corporation. CLARiiON and DG/OUX are trademarks of Data General Corporation. Hayes Smart-modem is a trademark of Hayes Microcomputer Products. INGRES is a trademark of INGRES Corporation. LaserJet is a U.S. registered trademark of Hewlett-Packard Co. Legato NetWorker is a trademark of Legato Systems, Inc. LOOKING GLASS is a U.S. registered trademark of Visix Software, Inc. NFS is a U.S. registered trademark of Sun Microsystems, Inc. ONC and SunOS are trademarks of Sun Microsystems, Inc. OpStar is a trademark of Data General Corporation. OSF/Motif is a trademark of the Open Software Foundation, Inc. Sniffer is a trademark of Network General Corporation. UNIX is a U.S. registered trademark of UNIX System Laboratories (USL), Inc. X Window System is a trademark of Massachusetts Institute of Technology. X.desktop is a trademark of IXI Limited. Frace is a trademark of Legato Systems, Inc.<br>
There is a trademark of Legato Systems, Inc.<br>
LASS is a U.S. registered trademark of Sun Microsystems, Inc.<br>
OS are trademarks of Sun Microsystems, Inc.<br>
OS are trademarks of S

# Release Notice: DG/UX System 5.4 for AViiON® Computers Release 3.00 Release Notice:<br>
DG/UX System 5.4 for AViiON® Computers<br>
Release 3.00<br>
085-600365-00<br>
Revision History:<br>
Original Release – January 1994 DG/UX System 5.4 Release 3.00<br>
<br>
2<br>
Uenned material—property of Data General Corporat

#### 085-600365-00

Revision History: Effective with:<br>Original Release - January 1994 DG/UX System 5.4 Release 3.00

# **Contents**

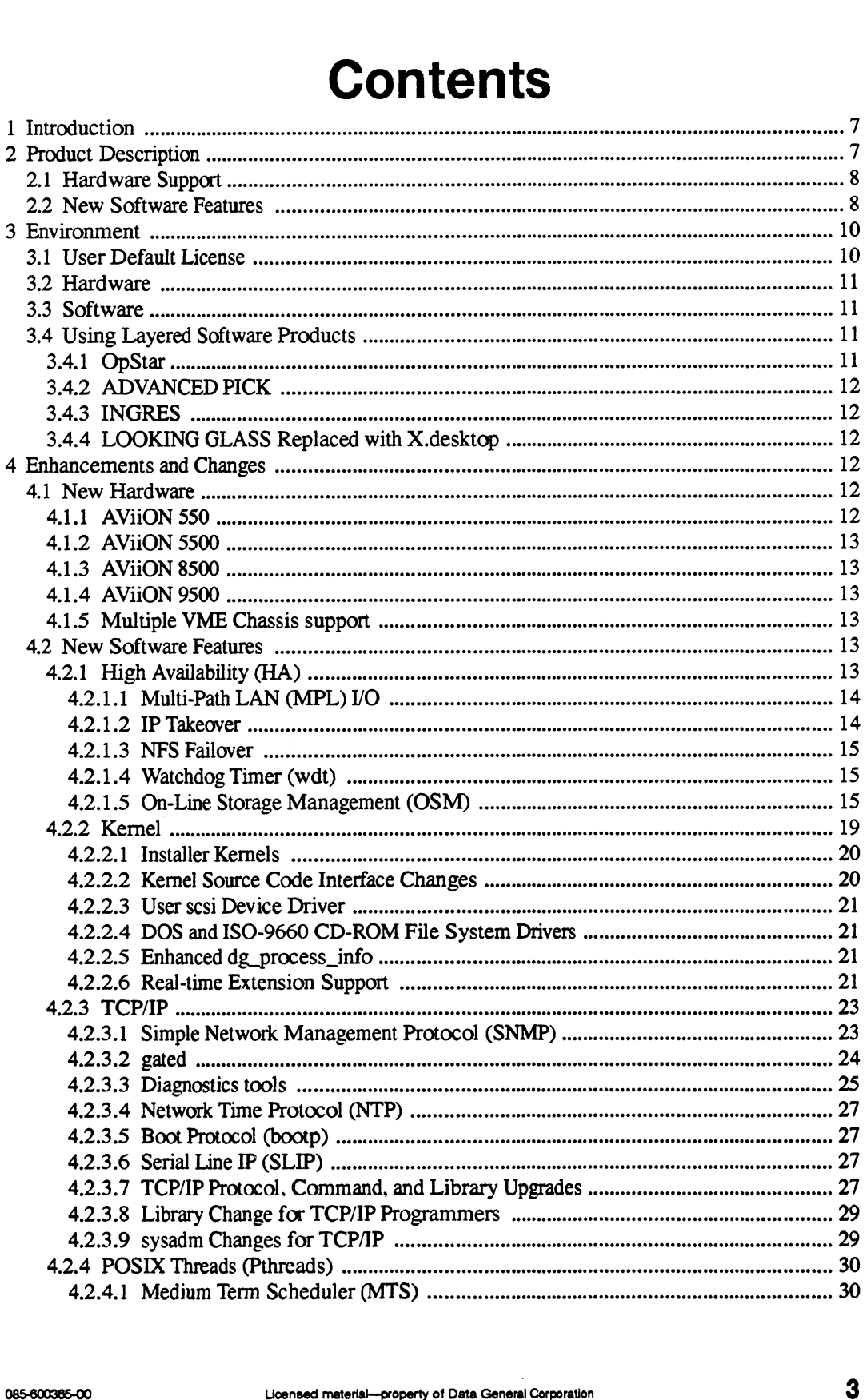

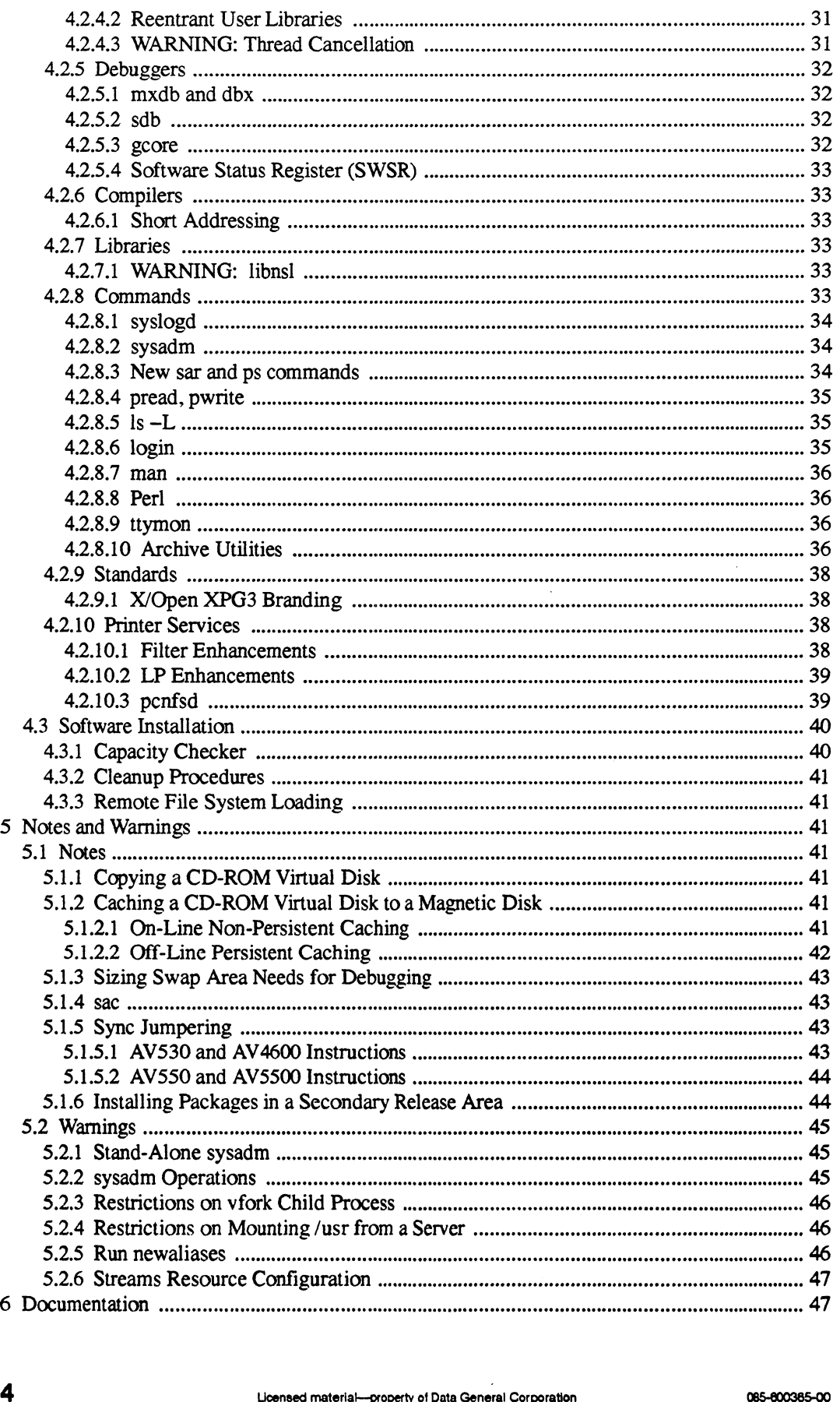

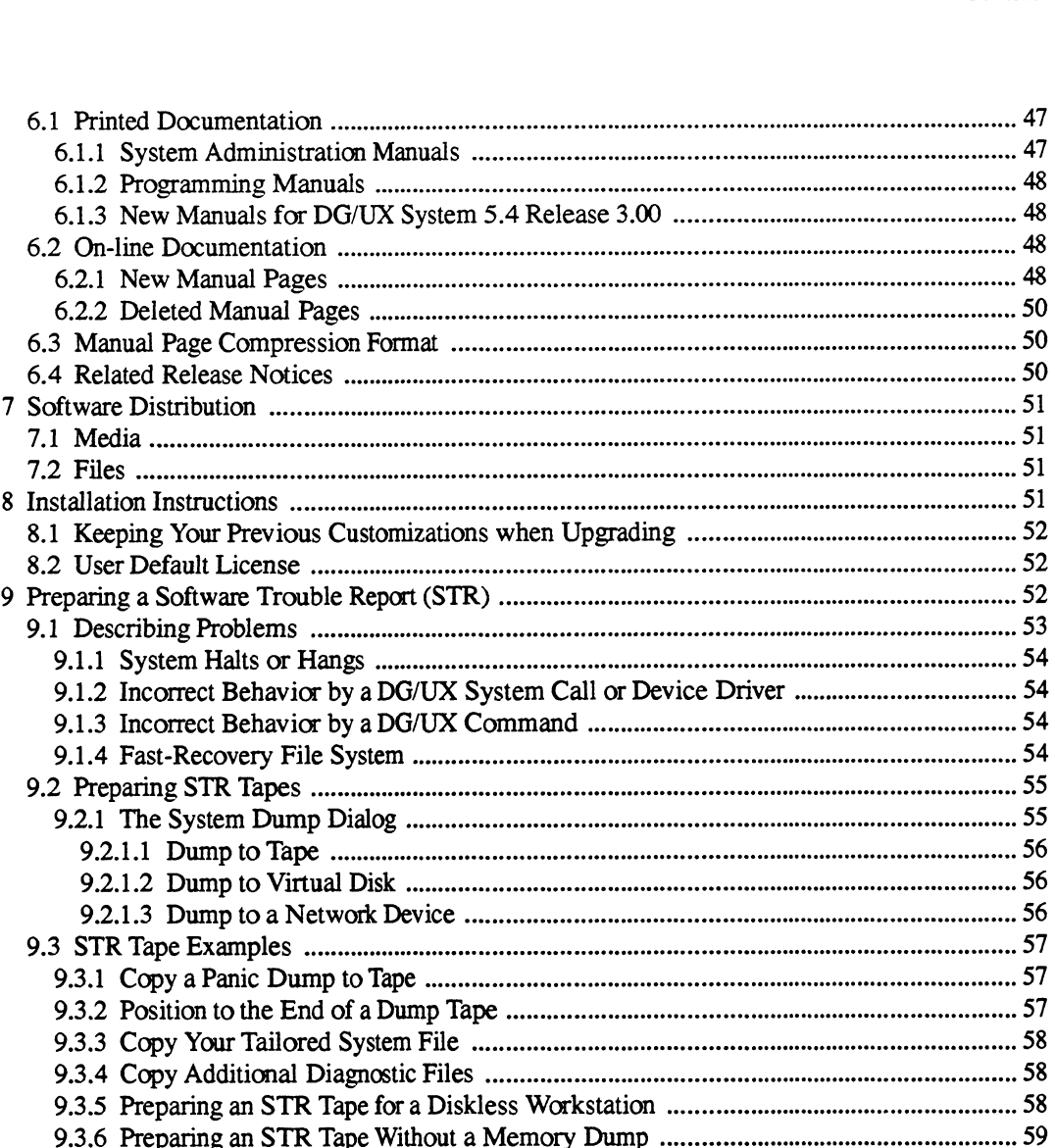

 $\label{eq:2.1} \frac{1}{\sqrt{2}}\left(\frac{1}{\sqrt{2}}\right)^{2} \left(\frac{1}{\sqrt{2}}\right)^{2} \left(\frac{1}{\sqrt{2}}\right)^{2} \left(\frac{1}{\sqrt{2}}\right)^{2} \left(\frac{1}{\sqrt{2}}\right)^{2} \left(\frac{1}{\sqrt{2}}\right)^{2} \left(\frac{1}{\sqrt{2}}\right)^{2} \left(\frac{1}{\sqrt{2}}\right)^{2} \left(\frac{1}{\sqrt{2}}\right)^{2} \left(\frac{1}{\sqrt{2}}\right)^{2} \left(\frac{1}{\sqrt{2}}\right)^{2} \left(\$ 

 $\label{eq:2.1} \frac{1}{\sqrt{2}}\left(\frac{1}{\sqrt{2}}\right)^{2} \left(\frac{1}{\sqrt{2}}\right)^{2} \left(\frac{1}{\sqrt{2}}\right)^{2} \left(\frac{1}{\sqrt{2}}\right)^{2} \left(\frac{1}{\sqrt{2}}\right)^{2} \left(\frac{1}{\sqrt{2}}\right)^{2} \left(\frac{1}{\sqrt{2}}\right)^{2} \left(\frac{1}{\sqrt{2}}\right)^{2} \left(\frac{1}{\sqrt{2}}\right)^{2} \left(\frac{1}{\sqrt{2}}\right)^{2} \left(\frac{1}{\sqrt{2}}\right)^{2} \left(\$ 

# 1 Introduction

This release notice describes the DG/UXTM System 5.4 Release 3.00 operating system for Data General's family of AViiON® computers.

Data General OpStar<sup>TM</sup> 1.60 and previous OpStar releases numbered 1.XX will not run on DG/UX System 5.4 Release 3.00. If you are currently using any OpStar software release 1.XX, you will not be able to upgrade to Release 3.00 at this time. Please contact your Data General representative regarding OpStar software availability that supports DG/UX System 5.4 Release 3.00.

This release combines support for both M88100- and M88110-based systems. The memory requirement of the minimum equipment configuration (MEC) has increased from 12MB to 16MB to accommodate new features.

This notice also applies to the TCP/IP, ONC<sup>TM</sup>, and NFS<sup>®</sup> packages, which are on the same release medium but are separately installable. There is a separate release notice for the GNU C compiler. See it for information about compilation in DG/UX System 5.4 Release 3.00.

This release is available in a base model and a workstation model. This release notice, which accompanies both, describes the base model. The workstation model includes the features described here, plus additional features appropriate to workstations and workstation servers. If you are using the workstation model, see also the release notices for the X Window System™ and X.desktopTM for DG/UX System 5.4 Release 3.00. These two notices describe graphics and windowing topics, including OSF/MotifTM, for this release. This notice also applies to the TCP/IP, ONC<sup>TM</sup>, and NFS® packages, which are on the sancelease medium but are separately installable. There is a separate release notice for the GNU compiler. See it for information about Examples to the about the system SA Release 3.00. If you are currently using any OpStar software release 1.XX, you we<br>conce be to to ugrade to Release 3.00. If you are currently using any OpStar software release 1.XX, yo

An on-line version of this release notice, suitable for line printers, is in the file /usr/release/dgux\_5.4R3.00.rn. Should you find discrepancies between the typeset and on-line versions, the typeset version takes precedence.

# 2 Product Description

This is a full release of Data General's implementation of UNIX® System V Release 4.

For discussions of major DG/UX enhancements and important topics in open systems computing, obtain the following technical briefs from your Data General representative:

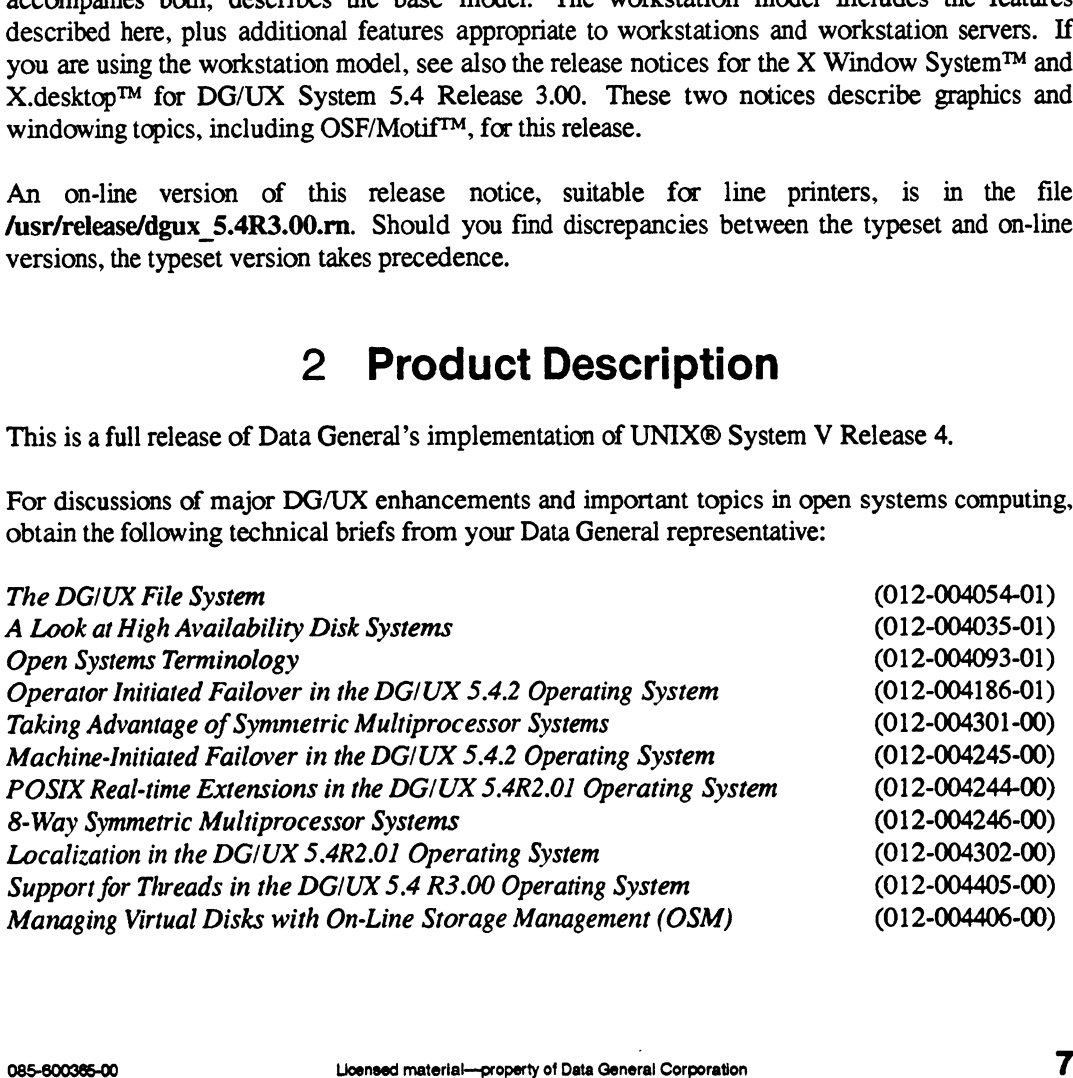

New or expanded features in this release are described in the following two sections. Refer to "Enhancements and Changes" for more detailed information.

# 2.1 Hardware Support

Support has been added for the following: ¢ AViiON AV550 workstation

- AViiON AV550 workstation<br>• AViiON AV5500 server
- 
- AViiON AV5500 server<br>AViiON AV8500 server (with one megabyte Secondary Cache) AViiON AV8500 server (with one megabyte Secondary Cache)<br>• AViiON AV9500 server (with one megabyte Secondary Cache)
- AViiON AV9500 server (with one megabyte Secondary Cache)<br>• Multiple VME Chassis for AViiON AV9500
- 

# 2.2 New Software Features

New software features, as well as improvements to existing software features, have been made in the following areas:

- This release contains high-availability (HA) enhancements and changes as follows:
	- Multi-Path LAN (MPL) I/O, which is the ability to switch from one LAN interface to another in the event of an interface failure.
	- IP Takeover, which is the ability of two hosts in a dual-initiator configuration to coordinate the management of one or more IP addresses that will be used to provide high-availability IP services to their clients.
	- NFS Failover, which lets NFS clients of the failed system access remote mounted file systems through the backup system.
	- Watchdog Timer (wdt), which detects hardware and software system hangs and triggers a reset.
- On-Line Storage Management (OSM), which lets you manipulate your physical disk partitions without having to take your data offline by unmounting file systems. Virtual Disk Management (VDM), which is part of OSM, gives you a consistent way to manage all disk resources. → Watchdog Timer (wdt), which detects hardware and software system hangs and triggers<br>
a reset.<br>
→ On-Line Storage Management (OSM), which lets you manipulate your physical disk<br>
patritions without having to take your
- This release contains kernel enhancements and changes as follows:
	- Installer kernels were subsumed into the stand-alone sysadm. Some internal kernel source code interfaces are changed in this release.
	- The User scsi Device Driver was added, which lets users developing user space drivers that issue SCSI command descriptor blocks through an ioctl interface.
- DOS and ISO-9660 CD-ROM file system drivers were changed so that the pseudo devices hfm and dfm are no longer required to configure them.
- A new version (DG\_PROCESS INFO VERSION 3) was added to the dg\_process\_info system call.
- Real-time extension support was updated from the previous DG/UX release.
- This release contains TCP/IP enhancements and changes as follows:  $\bullet$ 
	- Simple Network Management Protocol (SNMP), based on code from SNMP Research Inc., was enhanced.
	- The following diagnostic tools were added: Berkeley Packet Filter (BPF) kernel interface, tcpdump, nfc, and traceroute.
	- Network Time Protocol (NTP), an Internet standard protocol for synchronizing time-ofday clocks on machines in a network, was added.
	- bootp, acommonly-used protocol for booting devices via the network, was added.
	- Serial Line IP (SLIP), which provides a simple long-distance solution for running TCP/IP between a pair of machines, was added.
	- TCP/IP protocols, commands, and libraries were upgraded.
	- TCP/IP sysadm interfaces were changed.
- $\bullet$ This release contains support for POSIX Threads (Pthreads) as follows:
	- The configuration parameters, MINBOUND and MAXBOUND, were added.
	- Reentrant user libraries were added.
- This release contains support for debuggers as follows:  $\bullet$
- Support for debugging multi-threaded processes was added to dbx and the value-added product, mxdb; sdb does not have any special support for debugging multi-threaded processes. • Support for debugging multi-threaded processes was added to dbx and the value-added<br>processes.<br>
• The new gcore utility was added, which produces a coredump for a process without<br>
affecting the process's execution.<br>
•
	- The new gecore utility was added, which produces a coredump for a process without affecting the process's execution.
- This release contains compiler enhancements as follows:
	- Short addressing, an optimization that can reduce the number of MC88000 machine language instructions required to access a datum or to form its address, was added.
- The release contains the following new or enhanced commands:
	- syslogd, which controls the level of messages written to the /var/adm/message file, was added.
- sysadm was changed to let you stop any port monitors after you have stopped any other port monitors.
- Newsar and ps commands, which gather additional performance data, were added.
- pread and pwrite, which allow for an atomic seek and transfer operation toa file, were added.
- The behavior of **Is** under the  $-L$  option was changed to conform to the documentation.
- login was enhanced with a new configurable variable, UPPEROLD.
- man was enhanced to handle .Z files (files compressed by the compress program).
- Perl, a Practical Extraction and Report Language, is included in this release.
- ttymon was changed to once again log certain Interrupted system call messages.
- The archive utilities (cpio, dd, dump2, tar, REELexchange, and systemtape) were changed to report extended errno text information (if available) in addition to other information.
- This release contains the following printer services enhancements:
	- Filter enhancements were added.
	- LPenhancements were added.
- \* This release contains software installation enhancements and changes as follows:
	- Stand-alone sysadm replaced stand-alone diskman as the software installation utility in order to give the entire installation procedure a consistent interface.
	- Acapacity checker was added to ensure sufficient space for a successful package load.
	- Cleanup procedures were added to assist the installer in removing obsolete files.
	- Support was added for installing or upgrading from a remote file system.

# 3 Environment

# 3.1 User Default License

All users must upgrade their user licenses with the new license token they receive with their DG/UX 5.4 Release 3.00 software, since the default user license is two users. See Section 8.2 of this notice for more information. 1 **User Default License**<br>
All users must upgrade their user licenses with the new license token they receive with their<br>
DG/UX 5.4 Release 3.00 software, since the default user license is two users. See Section 8.2 of<br>
thi

# 3.2 Hardware

This release can be installed from scratch on a new system or overloaded on the following versions of DG/UX:

- ¢ DG/UX Release 5.4.2
- ¢ DG/UX 5.4 Release 2.01
- ¢ DG/UX 5.4 Release 2.10

Note that the memory component of the recommended minimum equipment configuration (MEC) has increased from 12MB to 16MB to accommodate new features. Do not attempt to install this release on an AViiON system that has less than 16 MB of memory.

The disk component of the recommended minimum equipment configuration (MEC) remains the same (322 MB).

# 3.3 Software

Chapter 2 of Installing the DG/UXTM System (093-701087-05) contains detailed disk space storage requirements. Consult these tables before beginning installation.

This release includes fixes that were previously released as software patches. If any problem that was previously fixed by a patch reappears in this release, contact Data General. Do not attempt to install any patches for previous releases on this release.

This release also includes support for software and hardware that were previously released as supplements. Do not attempt to install any supplements for previous releases on this release.

DG/UX System 5.4 Release 3.00 is intended for use on all Data General AViiON computers.

# 3.4 Using Layered Software Products

Before attempting to use a layered software product with DG/UX System 5.4 Release 3.00, ask your Data General representative or the vendor about the product. Some layered products may require a particular DG/UX release.

# 3.4.1 OpStar

Data General OpStar 1.60 and previous OpStar releases numbered 1.XX will not run on DG/UX System 5.4 Release 3.00. If you are currently using any OpStar software release 1.XX, you will not be able to upgrade to Release 3.00 at this time. Please contact your Data General representative regarding OpStar software availability availability that supports DG/UX 5.4 Release 3.00. Before attempting to use a layered software product with DG/UX System 5.4 Release 3.00, ask<br>your Data General representative or the vendor about the product. Some layered products may<br>require a particular DG/UX release.<br>3.

# 3.4.2 ADVANCED PICK

To install ADVANCED PICK® on DG/UX System 5.4 Release 3.00, you must have ADVANCED PICK version 6.0.1 or higher. DG/UX 5.4 Release 3.00 does not support pre-6.0.1 versions of ADVANCED PICK.

# 3.4.3 INGRES

To install INGRESTM on DG/UX System 5.4 Release 3.00, you must have INGRES version 6.4/04 or higher. DG/UX 5.4 Release 3.00 does not support pre-6.4/04 versions of INGRES.

# 3.4.4 LOOKING GLASS Replaced with X.desktop

LOOKING GLASS® was replaced with X.desktop. See the X.desktop and X11 release notices for more information.

# 4 Enhancements and Changes

This section contains information about enhancements and changes made in this release.

# 4.1 New Hardware

This release provides support for the following new hardware discussed in this section:<br>• AViiON AV550 workstation

- AViiON AV550 workstation<br>AViiON AV5500 server
- 
- AViiON AV5500 server<br>AViiON AV8500 server (with one megabyte Secondary Cache) <sup>4</sup> AViiON AV8500 server (with one megabyte Secondary Cache)<br><sup>4</sup> AViiON AV9500 server (with one megabyte Secondary Cache)
- AViiON AV9500 server (with one megabyte Secondary Cache)<br>Multiple VME Chassis support
- 

This release combines support for both 88100 and 88110 systems.

# 4.1.1 AViiON 550

The AViiON Model 550 is a midrange deskside workstation designed to meet the requirements of two-dimensional applications in areas such as GIS, Financial Services. and information management and retrieval. Based on the highly integrated Motorola 88110 RISC CPU, the AV 550 offers 8-bit color graphics capabilities, with an option for 24-bit, in a compact, deskside package. Ethernet, SCSI-2, synchronous, and three asynchronous ports are all integrated on the system board. The AV 550 also comes standard with one 3.5-inch disk and 16MB of memory together with a keyboard, mouse, and 17-inch monitor. A 19-inch monitor is available as an option. You can add up to 256MB of additional memory as well as up to three additional 3.5-inch **4.1.1 AVIION 550**<br>
The AVIION Model 550 is a midrange deskside workstation designed to meet the requirements of<br>
two-dimensional applications in areas such as GIS, Financial Services, and information<br>
management and retr

devices and a single 5.25-inch device (including QIC tape or CD-ROM for media distribution and load).

### 4.1.2 AViiON 5500

The AViiON 5500 server is a compact deskside package ideally suited for user populations from 20 to 100. The AV5500 is based on the Motorola 88110 RISC CPU and support single and dual CPU configurations. It provides 16KB of on-chip cache and 256KB secondary cache. The system board has three memory banks that take four SIMMs each, which allow for a fully-loaded system of 256MB.

### 4.1.3 AViiON 8500

The AViiON 8500 server is a high-end server also based on the Motorola 88110 RISC CPU. AV8500 systems provide dual and quad processors in a compact office package ideally suited to organizations with 75 to 300 users. Users can add large amounts of memory (2 GB) and disk (more than one terabyte) for application growth.

The AV8500 server allows automatic recovery from system hangs to maximize system availability.

### 4.1.4 AVIION 9500

The AV9500 rack-mount server offers very large applications even more processing power and system capacity than does the AV8500.

Both the AV8500 and AV9500 servers allow automatic recovery from system hangs to maximize your system availability.

# 4.1.5 Multiple VME Chassis support

Multiple external VME chassis support is possible on all rack-mount (but not deskside) implementations of the AV9500 platform. These new hardware systems offer two independent VME chassis. This release lets users plug controllers into either chassis.

# 4.2 New Software Features

This section describes new software features of DG/UX System 5.4 Release 3.00.

### 4.2.1 High Availability (HA)

This release adds to the DG/UX system's industry-leading commercial strengths by providing the following new high-availability features discussed in this section: ¢ Multi-Path LAN (MPL) I/O 985-600365-00 Uconed material—property of Data General Corporation 2016-600365-00 Uconed material—property of Data General Corporation 1 3

- ¢ IP Takeover
- **NFS Failover**
- ¢ Watchdog Timer (wdt)
- ¢ On-line Storage Management (OSM)

For more information of these high-availability features, refer to Managing the DG/UX System (093-701088-04) and Achieving High Availability on AViiON Systems (093-701133-00).

### 4.2.1.1. Multi-Path LAN (MPL) I/O

Multi-Path LAN (MPL) I/O is the ability to switch from one LAN interface to another in the event of an interface failure. The primary motivation for this feature is increased availability. Ethernet and FDDI interfaces are supported. When moving from one interface to a backup, it is assumed that both interfaces are of the same type and are attached to the same Ethernet segment or FDDI ring. Both LAN interfaces must be in the same machine, although they may be in different VME chassis.

If a system is configured with two LAN controller cards connected to the same LAN cable, DG/UX automatically switches from the primary LAN controller to the backup LAN controller card if the primary LAN controller fails. The backup LAN controller must be an idle card and cannot be used for other operations while it is backing up the primary LAN controller.

Note that Multi-Path LAN I/O is used only within a single system, it cannot be used to fail from one system over to another system.

### 4.2.1.2 IP Takeover

IP Takeover is the ability of two hosts in a dual-initiator configuration to coordinate the management of one or more IP addresses that will be used to provide high-availability IP services to their clients. It is a useful way to capitalize on Machine-Initiated Failover (MIF). A primarysecondary host pair that shares a dual-ported disk and is properly configured for MIF allows the secondary to assume network duties, such as access to NFS-mounted file systems, for the primary in case the primary fails.

IP Takeover can assign Internet Protocol (IP) addresses to a set of disks instead of a server. One machine in a configuration has control of this "floating" IP address. The address can be transferred between systems. IP Takeover allows NFS mount points and remote logging to access disks regardless of which system controls the disk.

Note that IP Takeover is used only between two different systems on a network; it is not used within a single system.

The difference between Multi-Path LAN I/O and IP Takeover is that MPL works over controllers that reside in the same system, while IP Address Takcover works with more than one system. Use these two high-availability features togcther to provide redundancy both within a machine and between machines. disks regardless of which system controls the disk.<br>
Note that IP Takeover is used only between two different systems on a network; it is not used<br>
within a single system.<br>
The difference between Multi-Path LAN I/O and IP

Note that IP Takeover is not supported for VTC controllers.

### 4.2.1.3 NFS Failover

A primary application of IP Takeover is NFS Failover. Once a backup system has taken over a failed server's floating IP address, the backup system can also failover the NFS services provided by that server. With the failover of NFS services, NFS clients of the failed system can access remote mounted file systems through the backup system. Note that these file systems must be on disks that also fail over to the backup system.

NFS services are unavailable only while the failover is taking place. Once NFS services have failed over, processing can continue with no further interruption. Remote applications using NFS services do not need to be restarted.

### 4.2.1.4 Watchdog Timer (wdt)

New features for the watchdog timer (wdt) were added to DG/UX System 5.4 Release 3.00. This release not only adds the AV550 to the list of systems with support for the hardware watchdog timer, but also adds for all AViiON platforms a watchdog timer feature that is supported by the failovermon monitor. See the failovermon(1M) manual page for more information.

The watchdog timer was first included in DG/UX 5.4 System Release 2.10 for the AV8500, AV9500 and AV5500 systems. When the watchdog timer detects either a hardware hang or a software system hang, it triggers a reset. When the system is reset on the AV8500 and AV9500 platforms, powerup diagnostics are run and any faulty field-replaceable hardware components are isolated and deconfigured when the system is rebooted. If the system has AV/Alert enabled, the faulty hardware is reported to the appropriate Data General Customer Support Center.

Panic code 53000060 is associated with a hardware watchdog timer reset. This panic code identifies a hardware watchdog timer reset only. Since the current state of the job processors is not saved with a system reset, a dump of the memory image is not taken with the hardware watchdog timer.

DG/UX System 5.4 Release 3.00 has added the ability to use failovermon monitors with the watchdog timer driver. This new feature lets AViION systems with and without the hardware watchdog timer detect and recover from system hangs. For all AViiON systems, the watchdog timer can be configured through Sysadm =>Device=>Configure.

Once the wdt is configured, the kernel must be rebuilt and rebooted. Once the kernel is rebooted, the administrator can set up a failovermon monitor process to communicate with the watchdog timer driver and force a system panic if a system hang is detected. This new watchdog timer feature generates panic code 53000061. A 53000061 panic generates a memory image that can be dumped to tape or disk for analysis. watchdog timer detect and recover from system hangs. For all AViiON systems, the watchdog<br>timer can be configured through **Sysadm =>Device=>Configure**.<br>Once the whit is configured, the kernel must be rebuilt and rebooted.

### 4.2.1.5 On-Line Storage Management (OSM)

This release introduces the new concept of On-line Storage Management (OSM) for managing disk partitions. The terminology for discussing disks has changed in this release. For example, a virtual disk is OSM's counterpart to the LDM (Logical disk manager) logical disk. For a complete

discussion of this concept see Managing the  $DG/UX$  System (093-701088-04) and the technical brief, Managing Virtual Disks with On-line Storage Management (012-004406-00).

# Upgrading to DG/UX 5.4 Release 3.00

Make sure all logical disk caches are deleted prior to upgrading. See Installing the DG/UX System (093-701087) for detailed information on deleting logical disk caches.

During the upgrade installation, you will be prompted to convert your physical disks from logical disk format (LDM) to virtual disk format (VDM). The conversion step reads the system areas that are in LDM format and rewrites them into VDM format.

Note that only the system areas are converted, not user data. Thirty-three disk blocks are being read, converted, and rewritten to the virtual disk information tables (VDIT). Both LDM and VDM formats maintain redundant copies of the physical disk formats. If during the conversion process either copy of the VDM VDIT fails to write correctly, the physical disk remains in LDM format.

If your physical disks were organized using mirrors or stripes, those configurations will also be preserved during the conversion process. OSM provides greater extensibility of virtual disk partitions, aggregations, mirrors, stripes, and caches as detailed in the DG/UX documentation. However, during an upgrade to DG/UX System 5.4 Release 3.00, it is not necessary that you explicitly take advantage of any of these new features. Data General recommends that you convert all your physical disks to VDM format. After your system is back into production, you may wish to take advantage of the new features.

If you find it necessary to convert your system from DG/UX System 5.4 Release 3.00 to a previous release, you must convert the disk formats as well. Only those disks that were previously converted from LDM format to VDM format can be returned to LDM format. Any disks formatted under DG/UX 5.4 Release 3.00 will be in VDM format and cannot be converted to LDM format. Under revisions previous to this release, VDM-formatted disks cannot be accessed. For more information, refer to the **admpdisk**(1M) manual page and its discussion of the -o convert option.

CAUTION After you convert from LDM to VDM, do not boot a pre-DG/UX 5.4 Release 3.00 kernel or stand-alone diskman. If you accidentally boot one of them, the pre-DG/UX 5.4 Release 3.00 kernel will attempt to repair what it believes to be a damaged LDM-formatted physical disk. An attempted repair operation destroys the primary virtual information table (VDIT), which restricts the ways in which you can access data. For example, you can continue to read and write virtual disks but you can neither create new ones nor change the attributes of existing ones. To recover, shut down the system and boot a DG/UX System 5.4 Release 3.00 kernel from tape or disk. Execute the following sysadm operation:

Device -> Disk -> Physical -> Repair which copies the secondary VDIT from the rear of the physical disk to the front, restoring the corrupted primary VDIT. After the VDIT is restored, you may register the disk as follows: 1 To recover, shut down the system and boot a DG/UX System 5.4 Release 3.00 kernel<br>
from tape or disk. Execute the following sysadm operation:<br>
Device -> Disk -> Physical -> Repair<br>
which copies the secondary VDIT from th

Device -> Disk -> Physical -> Register and access it as desired.

### New Disk Management Features

This release provides the following new disk management features:

- This release supports the *virtual disk*, which is OSM's counterpart to the LDM (Logical disk manager) logical disk. A virtual disk is an amount of space that you reserve on a physical disk onto which data is stored. A virtual disk is further characterized by a type: partition, aggregation, mirror, cache, or combination of same virtual disk types. See Managing the DG/UX System (093-701088-04) and the technical brief, Managing Virtual Disks with Online Storage Management (012-004406-00), for more information.
- The on-line storage management (OSM) facility lets you manipulate your physical disk  $\bullet$ partitions without having to take your data off-line by unmounting file systems. OSM offers a flexible hierarchy that lets you dynamically restructure configurations. OSM enables online backups and on-line data storage failure recovery.
- $\bullet$ This release supports new rename and move operations and improved copy and expand operations.
- This release supports booting from a multi-piece (aggregated) virtual disk as long as all the  $\bullet$ pieces reside on the same physical disk.
- In soft formatting, surface analysis is no longer recommended and installation of a bootstrap is optional. In addition, bad block remapping is not included with the creation of the virtual disk information table (VDIT) (formerly system areas).1
- This release supports a new operation to convert between logical and virtual disk formats.  $\bullet$
- This release supports the use of either the NVRAM board or disk drives as cache devices. In  $\bullet$ addition, it supports front-end device sharing among multiple back ends.
- $\bullet$ Because pre-DG/UX System 5.4 Release 3.00 diskman features were merged into sysadm, sysadm now provides all of the necessary features to manage disks. If a physical disk is prepared with the new virtual disk format (either formatted directly or converted from the logical disk format), it will contain virtual disk partitions and free space from which more partitions can be allocated. See Section 8, "Installation Instructions", for more information.
- Error messages generated by the file system will no longer use the FSID to identify the file system but will instead use the name of the mount point to help the system administrator diagnose problems.
- For details on allocating and managing disk space on virtual disk-formatted physical disks, consult Installing the DG/UX System (093-701087), Managing the DG/UX System (093-701088-04), and Customizing the DG/UX System (093-701101-04) for details. Also, consult the **admpdisk** $(1M)$  and **admvdisk** $(1M)$  manual pages for details on managing physical disks and virtual disks. • Error messages generated by the file system will no longer use the FSID to identify the file system but will instead use the name of the mount point to help the system administrator diagnose problems.<br>
• For details on
- The technical brief, Managing Virtual Disks with On-line Storage Management (012-004406-00), ships with this release. This brief provides an overview of the new virtual disk formats and discusses the transition from LDM to OSM.

# Virtual Disk Management (VDM) Cache

The Cache Device Manager (CDM) has been replaced by the VDM Cache. VDM Cache is completely integrated into sysadm and admvdisk. This integration gives you a consistent way to manage all disk resources plus all of the features of the VDM (such as cache creation) without having to take your data off-line.

The VDM Cache also supports both Non-Volatile RAM (NVRD) front-end devices and regular disk front-end devices. You can use a fast disk front-end device to cache a slower disk device, such as an optical disk.

Because of the additional features offered by the VDM Cache, CDM cache front-end devices cannot be converted to VDM cache format, but rather must be reformatted. To ensure that all your data is flushed to the back-end device before upgrading to DG/UX System 5.4 Release 3.00, you must unmount cached file systems (or shutdown cached databases) and then delete all CDM caches. After the upgrading to DG/UX System 5.4 Release 3.00 is complete, you can recreate the caches using the VDM Cache.

For a general discussion of the capabilities provided by the Virtual Disk Manager device driver, consult the vdm(7) manual page.

### diskman

To provide a more consistent system management interface, the functions previously provided by the diskman utility are now part of sysadm. This extends to the stand-alone environment as well as the stand-among environment.

To boot the stand-alone sysadm kernel, execute the following:

SCM> b device-specusr:/stand/sysadm

For example:

SCM> b sd(insc(),0)usr:/stand/sysadm\_

### Bootstrap for Virtual Disks

You can now avoid using the -q boot command line switch to boot from virtual disks called something other than **root** and **swap**. To do this, set boot defaults on the physical disk from which you boot. Setting boot defaults lets you have unattended automatic reboots of systems using nondefault names for root and swap. See the admpdisk(1M) manual page for details of the set-defaults option.

The bootstrap can now boot from multi-piece virtual disk aggregations as long as all of the pieces reside on the same physical disk. Therefore, you can now break the root and usr file systems up into multiple pieces and still boot from them.

Although you can boot only from partitions and aggregations, root and usr can exist as higherlevel virtual disks as well (such as a mirror or a cache). However, you cannot boot from the cached or mirrored root and usr directly. Instead, you need to supply one of the children as the virtual disk from which to boot. Set-defaults option.<br>
1 The bootstrap can now boot from multi-piece virtual disk aggregations as long as all of the pieces<br>
1 The bootstrap can now boot from multi-piece virtual disk aggregations as long as all of the piec

If root or mirror is a mirror, you need to select one of the images of the mirror on the boot line, as follows:

#### SCM> b sd(insc(),0)root.be:/dgux

If the root or mirror is a cache, you need to select the back-end device, as follows:

### SCM> b sd(insc(),0)root\_image1:/dgux

Keep in mind that the children of the mirror or cache need to be bootable virtual disks (a partition or multi-piece aggregation).

### Quiescent Mirror Breaks

An image can be removed from a mirror (unlinked) while the mirror is in use (mounted asa file system, opened by an application, or swapped on). When the mirror is mounted as a file system, the image removed has all buffers flushed so that the image is mountable as a separate file system.

When a mirror is dismantled (unmirrored), if the unlinked image contains a valid mounted file system, that file system is synchronized to disk and marked as not needing fsck. The file system will be a consistent copy of the mounted file system at that time. This will make certain backup practices much easier to accomplish.

Because the mount command can tolerate some inconsistencies in the file system and does not aggressively attempt to repair inconsistencies in the way fsck does, an unlinked image from a mirror may not perform fsck cleanly, but can still be mounted.

### VDM Mirror Performance

Mirror synchronization speed has improved by up to 35% because the internal size of the /O request used by the sync read and write operations has increased from 32 blocks to 128 blocks.

# 4.2.2 Kernel

This release provides the following new and enhanced kernel changes discussed in this section: ¢ Installer Kernels

- 
- Installer Kernels<br>● Kernel Source Code Interface Changes ∙ Kernel Source Code Int<br>∙ User scsi Device Driver
- 
- User scsi Device Driver<br>DOS and ISO-9660 CD-ROM File System Drivers 1953-61236 Provides the following hew and emilated schnet emiliges diseassed in this section.<br>
• Installer Kernels<br>
• User scsi Device Driver<br>
• DOS and ISO-9660 CD-ROM File System Drivers<br>
• Enhanced dg\_process\_info<br>
• Re
- e Enhanced dg\_process\_info
- ¢ Real-time Extension Support

The roles of the former installer kernel (/dgux.installer), the diskless installer kernel (/usr/stand/dgux.installer.diskless), and the read-only installer kernel on the CD-ROM release disk have now been subsumed into stand-alone sysadm. To boot the stand-alone sysadm kernel in one of these other roles, you must specify one of the following additional options on the SCM boot command line:

-i to get the installer kernel. -d to get the diskless installer kernel. -r to get the read-only CD installer kernel.

The /dgux.installer kernel file is still delivered so that preloaded systems automatically boot up in installation mode when powered on, but the separate file for diskless systems (/usr/stand/dgux.installer.diskless) is no longer delivered.

# 4.2.2.2 Kernel Source Code Interface Changes

Some internal kernel source code interfaces are changed in this release. Sce Programming in the DG/UX Kernel Environment (093-701083-04) for more information. If you build any kernel components of your own (such as device drivers or STREAMS modules), you should check the source code for uses of the interfaces listed in this section and modify them as described below.

### Errno and Status Code Macros

Two kernel macros that deal with error numbers and status codes are renamed. You must convert all uses of the SC\_NO\_ERRNO and SC\_ENCODE\_STATUS macros in your source code to NO\_ERRNO and ENCODE STATUS. To use the new macros, your code must #include the header file ext/status code.h instead of the file needed for the old macros (ii/ sc.h). The old macro names are still available in this release for backward compatibility, but they will be removed in the next major release of the DG/UX system.

In addition to the existing panic codes file in /usr/release, the status codes file is also now stored there. Any time a system console message mentions a status code (frequently this will be with the phrase status  $=$   $\langle$ -*number*>), you can look up the status code in the file in **/usr/release** for a more detailed explanation of the cause of the problem.

# Device Address Reservation Functions

The interfaces to the functions io check device spec and io forget\_device\_spec have been changed to include a new argument, which precedes the device\_code argument in both cases. The new argument is named *device class*, and it identifies the device class in which the address and device code are being reserved. The argument's type is uc\_device\_class\_enum\_type. All calls to either of these two functions must be modified to include the appropriate device class as the new argument. Device Address Reservation Functions<br>
The interfaces to the functions io\_check\_device\_spec and io\_forget\_device\_spec have been<br>
changed to include a new argument, which precedes the *device\_code* argument in both cases. Th

### 4.2.2.3. User scsi Device Driver

The user scsi device driver interface is a new feature of DG/UX System 5.4 Release 3.00. This driver lets users issue SCSI command descriptor blocks from user space through an ioctl interface. It also lets the user set various SCSI host bus adapter options for devices configured using this driver. The supporting header file is located in **/usr/include/sys/ int dg\_user\_scsi\_ioctl.h.** Restrictions are described in this header file. For more information, see the scsi(7) manual page.

### 4.2.2.4 DOS and ISO-9660 CD-ROM File System Drivers

The pseudo devices hfm and dfm are no longer required to configure the DOS and ISO-9660 CD-ROM file system drivers. Using these in a system file will generate an error.

The ISO-9660 CD-ROM file system driver now supports Rock Ridge format, which is a superset of ISO-9660 with the addition of long filenames, extended DG/UX-like attributes and symlink capabilities. See the hfm(4) manual page for more details.

The DOS file system driver now supports partitioned hard disks. Each partition is specified by appending the appropriate letter in the range of c through z to the device that is to be mounted. See the **dfm**(4M) manual page for more details.

### 4.2.2.5 Enhanced dg\_process\_info

A new version (DG\_PROCESS\_INFO\_VERSION\_3) was added to the dg\_process\_info system call. The data structure for this version was expanded to provide additional information necessary for efficient performance monitoring and to provide useful, value-add information not available on competing systems. Refer to **/usr/include/sys/dg\_process\_info.h** for a detailed description of the process information available.

In addition to dg\_process\_info, the dg\_lwp\_info system call was added. dg\_lwp\_info works like dg process info, but provides detailed information about the Iwps (lightweight processes) associated with a particular process. Refer to the  $dg$  lwp info(2) manual page and the sys/dg\_lwp\_info.h header file for more details.

### 4.2.26 Real-time Extension Support

This release contains a version of the P1003.4 real-time extensions updated from the previous DG/UX release. The real-time calls have been upgraded from Draft 12 of the Posix 1003.4 specification to Draft 14, as listed below.

This release contains all of P1003.4 Draft 14 Section 11, Synchronization. This was previously section 17 of P1003.4 Draft 12. There have been major changes in the synchronization implementation from P1003.4 Draft 12 to P1003.4 Draft 14. The following P1003.4 Draft 14 synchronization routines are either new or have changed their interface from P1003.4 Draft 12:<br>
sem\_init interface change<br>
sem\_open new routine<br>
sem close new routine This release contains all of P1003<br>section 17 of P1003.4 Draft 1:<br>implementation from P1003.4 Dr<br>synchronization routines are either<br>sem init interface change implementation from P1003.<br>synchronization routines are e<br>sem\_init interface ch<br>sem\_open new routine 4.2.2.6 **Real-time Extension Support**<br>This release contains a version of the P1003.4 real-time extensions updated from the previous<br>DG/UX release. The real-time calls have been upgraded from Draft 12 of the Posix 1003.4<br>s

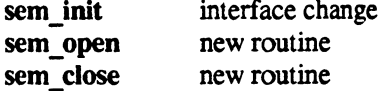

Enhancements and Changes<br>
sem wait new routine sem trywait new routine sem\_wait<br>sem\_trywait new routine<br>sem\_post new routine sem\_post new routine<br>sem\_getvalue new routine

The following P1003.4 Draft 12 synchronization routines are no longer supported in P1003.4 Draft 12:

sem\_lock sem\_trylock sem\_uniock

This release contains all of P1003.4 Draft 14 Section 13, Execution Scheduling. This was previously section 21 of P1003.4 Draft 12. There are only minor changes in the scheduling implementation from P1003.4 Draft 12 to P1003.4 Draft 14. The following P1003.4 Draft 14 execution routine changed its interface from P1003.4 Draft 12:

### sched\_yield

This release contains a partial implementation of P1003.4 Draft 14 Section 14, Clock and Timer Functions. This was previously section 22 of P1003.4 Draft 12. There are only minor changes in the clock and timer implementation from P1003.4 Draft 12 to P1003.4 Draft 14. The following P1003.4 Draft 14 clock and timer routine changed its interface from P1003.4 Draft 12:

### timer create

The following P1003.4 Draft 14 routine was added to the partial implementation of clock and timers:

#### clock\_gettime

Previously, the DG/UX system supported four per-process timers. DG System 5.4 Release 3.00 now supports all 32 per-process timers, as required by P1003.4 Draft 14.

Note that when P1003.4 is finalized, it is likely that the interfaces and/or functional descriptions of these routines will change. Data General's long-term goal for real-time extensions is to be P1003.4-compliant. As the specification becomes a standard, future DG/UX releases will be upgraded to the standard P1003.4 interfaces and will no longer support the draft versions. Therefore, Data General does not guarantee backward compatibility to these routines in future releases.

Because of the changes from P1003.4 Draft 12 to P1003.4 Draft 14, any code written to the P1003.4 Draft 12 standard must be modified, recompiled, and relinked. Existing programs that are P1003.4 Draft 12-compliant will not function correctly if executed on DG/UX System 5.4 Release 3.00. Please refer to individual manual pages for detailed programming information.

For additional information about the DG/UX real-time extensions, refer to specification *P1003.4* Draft 14, Draft Standard for Information Technology - Portable Operating System Interface (POSIX) - Part 1: System Application Program Interface (API) - Amendment 1: Real-time Extension [C Language]. The specification is available by contacting the IEEE Standards Office, PO BOX 1331, 445 Hoes Lane, Piscataway. N.J. 08855-1331, phone number 909-562-3811. Ecclass.<br>
Because of the changes from P1003.4 Draft 12 to P1003.4 Draft 14, any code written to the<br>
P1003.4 Draft 12 standard must be modified, recompiled, and relinked. Existing programs that are<br>
P1003.4 Draft 12-compli
### 4.2.3 TCP/IP

This release provides the following new and enhanced TCP/IP features discussed in this section:<br>• Simple Network Management Protocol (SNMP)

- Simple Network Management Protocol (SNMP)<br>gated
- 
- Diagnostics tools
- Network Time Protocol (NTP)
- ¢ Boot Protocol (bootp)
- ¢ Serial Line IP (SLIP)
- TCP/IP Protocol, Command, and Library Upgrades
- sysadm Changes for TCP/IP

### 4.2.3.1 Simple Network Management Protocol (SNMP)

This release includes a new Emanate SNMP Agent and utilities based on code from SNMP Research Inc. The command line utilities getone, getnext, getmany, getany, trap send, and trap recy were renamed snmpgetone, snmpgetnext, snmpgetmany, snmpgetany, snmptrapsend, and snmptraprecv, respectively. The old names are supported in this release for backward compatibility but will be removed in the next major release of DG/UX. The output format of the new commands has changed as well. As with the command names, the old format will be removed in the next major release of DG/UX.

A complete list of the MIBs (Management Information Bases) supported by the new agent is given below. On-line versions of the MIBs are available in /usr/etc/snmp in compressed format. For more information about the SNMP agent, see Managing TCP/IP on the DG/UX System (093-701051-06).

- MIB II (RFC-1213) provides information about the system, network interfaces, and statistics for TCP/UDP/IP and SNMP.
- Interface Extensions MIB (RFC-1229) supplements the MIB II interface table and provides additional statistics, such as the number of broadcast and multicast packets, and a table of the addresses configured for each interface.
- ¢ Ethernet MIB (RFC-1398) provides Ethernet-specific statistics such as the number of collisions, framing errors, and CRC errors. The agent provides this information for all Ethernet devices on the system regardless of the network protocol using the device.
- ¢ FDDI MIB (RFC-1285) is based on the ANSI X3T9.5 SMT 6.2 specification and provides information about the SMT, MAC, PATH, PORT, and ATTACHMENT layers. The agent provides this information for all pefn devices on the system, regardless of the network protocol using the device. for TCP/UDP/IP and SNMP.<br>
• Interface Extensions MIB (RFC-1229) supplements the MIB II interface table and provides<br>
additional statistics, such as the number of broadcast and multicast packets, and a table of the<br>
address
- ¢ RS-232 MIB (RFC-1317) provides statistics about RS-232 ports on the system such as clock source, frame check errors, and the status of modem control signals. The Data General implementation supports synchronous devices on the system regardless of the application that may be using them.
- ¢ Hewlett Packard UNIX MIB provides general information about the UNIX Operating System, such as uptime and load, mounted file systems, and the process table.
- ¢ | Data General MIB provides information specific to Data General Hardware and Operating Systems. This MIB allows management of the DG/UX printer subsystem and provides information about the hardware devices on your system.

### **Restrictions**

The following restrictions apply for the MIBs provided with the SNMP Agent:

- Set operations are not supported for the TCP Connection Table, Interface Extensions MIB, FDDI MIB, and RS-232 MIB.
- ¢ | RS-232 MIB supports only VSCi synchronous devices.
- ¢ Hewlett Packard MIB does not support all groups. Data General supports the computerSystem, fileSystem, processes, and ieee8023Mac groups.
	- Within the following supported groups, these objects are not applicable for the DG/UX system:

ComputerSystemNiceCPU ProcessProcName ProcessTime **ProcessesFss** 

— The value  $\theta$  is always returned for the following:

ComputerSystemSwapConfig ieee8023 MacExcessiveCollisions iece8023MacControlFieldErrors

— The Process Flag object returns the following:

9 if bound and debugged. 1 if bound. 8 if debugged. 0 if otherwise.

### 4.2.3.2 gated

The gated dynamic route management server (daemon), which can now replace the old routed program, does the following: 24<br>
24 Ucensed material—property of Data General Corporation<br>
24 Character material—property of Data General Corporation<br>
24 Ucensed material—property of Data General Corporation<br>
24 Ucensed material—property of Data Gener

Provides support for multiple routing protocols.

- ¢ Implements improved algorithms for route path fault detection. • Implements improved algorithm<br>• Provides greater configurability.
- 
- Provides greater configurability.<br>• Provides support for dynamic reconfiguration operations. • Provides support for dynamic reconfiguration ope<br>• Provides support for dynamic network interfaces.
- 

Routing protocols currently implemented by gated include RIP, HELLO, and OSPF. OSPF and RIP version 2 can be configured to use IP multicast to simplify the gated configuration operation and to distribute routing information more efficiently. Support tools that monitor and manage gated include ripquery, ospf monitor, and gdc. For more information, see the ripquery(1M), ospf  $monitor(1M)$ , and  $gdc(1M)$  manual pages.

The routing protocols comply with the following RFCs:<br>• RFC-891 HELLO Protocol

- RFC-891 HELLO Protocol<br>RFC-1058 RIP Protocol
- 
- ¢ RFC-1247 OSPF Version 2 Protocol

To initiate gated, refer to Installing the DG/UX System (093-701087-05).

Note that existing routed users who are updating to DG/UX System 5.4 Release 3.00 will be % automatically converted to use **gated**, provided the following:<br>• routed did not use the **/etc/gateways** file.

- 
- routed did not use the **/etc/gateways** file.<br>routed was not invoked with any command switches.

Users who are not automatically converted to gated are strongly encouraged to perform the configuration operations required to convert to gated. See Managing TCP/IP on the DG/UX System (093-701051-06) and the gated—config(4M) manual page for details.

If the system time is changed after gated has started, you will need to stop and restart gated. See the admtcpipdaemon(1M) manual page for information on how to perform this operation.

### 4.2.3.3 Diagnostics tools

### tcodump

This release supports the Berkeley Packet Filter (BPF) kernel interface that allows raw data to be read from the network. The tcpdump command provides a powerful user interface to BPF. The tcpdump command lets any machine on the network function as a LAN analyzer. It puts a device driver into a promiscuous mode in which it can capture all packets on the network. tcpdump can decode a user-selectable subset of the packets in real-time or it can store them for later decoding. 4.2.3.3 Diagnostics tools<br>topdump<br>This release supports the Berkeley Packet Filter (BPF) kemel interface that allows raw data to be<br>read from the network. The topdump command provides a powerful user interface to BPF. The<br>

Since tcpdump is a command, network traffic can be viewed simply by typing tcpdump at the shell prompt. Since your kernel already contains bpf by default, no rebooting is necessary and other processes running on the machine can continue to run. tepdump can also efficiently filter out unwanted packets if given a boolean expression. This boolean expression can consist of a protocol name (e.g. ip, tcp, telnet, etc.), a command (e.g. host dawg), and/or an arbitrary comparison of the contents of each packet.

The following protocols can be displayed and processed by tcpdump:

ether slip lic snap ip tcp telnet udp arp Tarp icmp tftp igmp nfs snmp ntp talk (apple talk) bootp dns rip ospf hello

### nfc

nfc (network file converter), a companion command, converts files containing raw network data from one format to another. File conversions currently supported are: from a tcpdump capture file to a Network General Sniffer<sup>TM</sup> save file, and from a Network General Sniffer file to a tcpdump file. This lets a Network General Sniffer display packets captured by tcpdump and vice versa.

### traceroute

traceroute, another new command, prints the route a packet takes from the local host to a userspecified remote host. The time taken to reach each host is also printed. This command is intended for use in network testing, measurement, and management. 26<br>26 Discould material and the material Smifter display packets captured by tepdump and vice<br>26 Areceroute, another new command, prints the route a packet takes from the local host to a user-<br>26 Second material—property o

### 4.2.3.4 Network Time Protocol (NTP)

Network Time Protocol (NTP) is an Internet standard protocol for synchronizing time-of-day clocks on machines in a network. All machines that run the NTP program exchange time messages via the xntpd server program. Each machine performs appropriate adjustments to the designated local system clock so that all machines converge on a single time.

The NTP protocol complies with RFC-1305. See the xntpd(1M) manual page for more information.

### 4.2.3.5 Boot Protocol (bootp)

bootp is a commonly-used protocol for booting devices via the network. There is a client side (the device being booted) and a server side (the system that responds to client boot requests). The DG/UX system provides only the server side. Devices that use bootp as a download protocol include terminal servers, X-terminals and routers.

The device takes the information provided by the bootpd server and from a tftp request to get its second-stage bootstrap file. bootpd provides information such as the IP address of the device, hostname, subnet mask, gateway, boot server, various other servers, and the location and name of the second-stage bootstrap file.

The **bootp** protocol is defined by the following RFCs:<br>• RFC-951 Bootstrap Protocol

- 
- RFC-1497 BOOTP Vendor Information Extensions

### 4.2.3.6 Serial Line IP (SLIP)

SLIP (Serial Line IP) provides a simple, low-cost, long-distance solution for running TCP/IP between a pair of machines via a custom async line or via async modems and phone lines. Standard TCP/IP utilities such as telnet, ftp, and NFS work over a SLIP connection, though performance is significantly less because async lines are much slower than Ethernet or other LAN media.

The SLIP protocol is defined by the following RFCs:

- ¢ RFC-1055 Transmission of IP Datagrams over Serial Lines
- ¢ RFC-1144 Compressing TCP/IP Headers for Low-Speed Serial Links

See the slipd(1C) manual page for additional information.

# 4.2.3.7 TCP/IP Protocol, Command, and Library Upgrades The SLIP protocol is defined by the following RFCs:<br>
• RFC-1055 Transmission of IP Datagrams over Serial Lines<br>
• RFC-1144 Compressing TCP/IP Headers for Low-Speed Serial Links<br>
See the slipd(1C) manual page for additional

The following changes were implemented in the TCP/IP protocol stack:

- The RAW socket interface was modified so that it does not require an IP header to be explicitly prepended to the data.
- The following global TCP/IP tunable parameters were added to allow for better kernel configuration:
	- IP Time-to-Live is the maximum hop count an IP packet can travel before being dropped.
- IP Forwarding is a switch to prevent the forwarding of IP packets (except source-routed packets). FRAW socket interface was modified so that it does not require an IP header to be<br>citly prepended to the data.<br>
following global TCP/IP tunable parameters were added to allow for better kernel<br>
guration:<br>
IP Time-to-Live i
	- IP Non-Local Source Route Forwarding is a switch to prevent the forwarding of IP source-routed packets to a different net.
	- TCP Default Keep-Alive Idle Time is the time in seconds TCP will wait before sending Keep-Alive probes.
	- Base ARP Cache Time-out is the time in seconds used as the base value for determining
- The following per-connection TCP/IP tunable parameters were added:  $\bullet$ 
	- TCP Keep-Alive Idle Time is the number of seconds TCP waits before sending Keep-Alive probes.
	- TCP Maximum Number of Retransmissions is the number of times TCP retransmits a packet before dropping the connection.
- Changes were made to the TCP/IP protocol stack to correct items of nonconformance with  $\bullet$ the Requirements for Internet Hosts RFC 1122.
- IP supports non-local subnet routing and route metrics.

The kernel now logs TCP/IP events that trigger error reporting. The following events are being logged: failure to make a new TCP connection, reset of an existing connection, and change of an interface state.

A programmable interface to FTP was provided in this release. The FTP Programmable Interface For programmable interface to the File Transfer Protocol.<br>
The following functions that implements a programmable interface to the File Transfer Protocol.<br>
FORTRAN programs.<br> **ftp\_xfer** transfer file<br> **ftp\_del** delete file The following functions that implement the programmable interface can be called from C or FORTRAN programs. 28<br>
28 December 19 December 19 December 19 December 19 December 19 December 19 December 19 December 19 December 1<br>
28 December 19 December 19 December 19 December 19 December 19 December 19 December 19 December 19 December

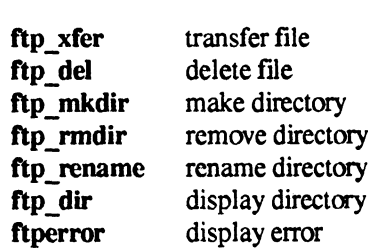

For more information, refer to the ftp\_xfer(3N) manual page and to Programming with TCP/IP on the DG/UX System (093-701024-03).

The following commands and server program were changed:

- ¢ The route command now lets you set MTU (Maximum Transfer Unit) size and netmask for individual routes. route also provides other new commands and functions. See the route(1M) manual page for more information. I:<br>
Im Transfer Unit) size and netmask<br>
commands and functions. See<br>
itionality, and now offers more optic<br>
ie information.<br>
by specify or disable the **telnet** escription.
- ¢ The ping command was brought up to BSD4.4 functionality, and now offers more options and functions. See the ping(1M) manual page for more information.
- e The telnet command now supports the —e switch to specify or disable the telnet escape character. See the telnet(1C) manual page for more information.
- The ftpd server program now supports enhanced logging, welcome messages and bannering, custom password prompts, restricted user accounts, selective access controls, and concurrent session limits. For more information, See the ftpd(1M) manual page.

### 4.2.3.8 Library Change for TCP/IP Programmers

fusr/include/arpa/inet.h has a revised prototype for inet\_addr(3N), which converts dot notation Internet addresses into internal form. The return type changed from a struct in addr to an unsigned long to comply with prevailing practice and standards such as OCS Net. There is no object or binary impact because both return types are returned the same way by the compiler, as required by OCS.

The types of source code changes required include:

 $(\text{struct in } \text{addr}) = \text{inet } \text{addr};$  becomes (struct in  $\alpha$ ddr).s  $\alpha$ ddr = inet  $\alpha$ ddr;

and

 $(unsigned long) = **inet** *addr addr*; **becomes**$  $(unsigned long) = **inet** *addr*;$ 

### 4.2.3.9 sysadm Changes for TCP/IP

The following changes occurred in the sysadm interfaces for the TCP/IP product:

- e The entire TCP/IP menu was redesigned to better manage server programs, databases, interfaces, parameters, and routes.
- The routing sub-menu was redesigned to better control static and dynamic route configuration.
- The interfaces submenu was changed to control each network interface individually via sysadm. 4.2.3.9 sysadm Changes for TCP/IP<br>
The following changes occurred in the sysadm interfaces for the TCP/IP product:<br>
• The entire TCP/IP menu was redesigned to better manage server programs, databases<br>
interfaces, paramete

- A sysadm interface (Logging —> Network) provides an easy method by which to access the network error logs. The STREAMS logging mechanism was added for the following TCP/IP events: failure to make a new TCP connection, reset of an existing connection, and change of an interface state. A new sysadm interface provides access to this logging information.

### 4.2.4 POSIX Threads (Pthreads)

This release provides support for the following Posix Threads features discussed in this section: ¢ Medium Term Scheduler

- **Medium Term Scheduler<br>Reentrant User Libraries**
- 

This release includgs support for Posix Threads (Pthreads). Because the Pthread standard (EEE 1003.4a) is not yet finalized, DG/UX implements Draft 6 of Pthreads. DG/UX plans to support future drafts as well as the final standard. DG/UX plans to provide binary and source compatibility for at least one major revision beyond this release. This gives applications time to migrate to future drafts and eventually to the final standard. A similar migration path is planned for any future drafts.

DG/UX also provides several extensions to Draft 6, most notably Pthread Groups, which give an application more precise control over the execution locality of threads in a process without sacrificing portability to other vendors' Pthread implementations. Pthread Groups can be used in conjunction with the Hierarchical Processor Affinity that is also new in this release. Briefly, Pthread groups can be affined to sets of CPUs backed by the same shared cache, thus optimizing cache locality on the underlying SMP machine.

Pthread primitive support comes in the form of new headers (e.g. usr/include/pthread.h) and a shared library (ibthread.so). Because Pthreads are not yet standard and because DG/UX will provide support for future drafts, all DG/UX System 5.4 Release 3.00 thread programs must be compiled with the symbol POSIX4A DRAFT6 SOURCE defined. This can be done easily by defining this symbol on the compile line using the -D switch. Note that the Pthread primitives are available only in the Elf environment and can be linked-shared only.

For more details on programming with Pthreads, see the threads(5) manual page. This manual page gives an overview of standard Pthread calls and DG/UX Pthread extensions and details of programming with Pthreads in the DG/UX environment. Specific pthread manual pages are listed in the threads(5) manual page.

### 4.2.4.1 Medium Term Scheduler (MTS)

Two new configuration parameters were added to support the MTS. MINBOUND is the minimum number of user threads that can have resources to be dispatched. MAXBOUND is the maximum number of user threads that can have resources to be dispatched. If either of these is set to O (the default), the MTS calculates them based on system resources. Experimenting with Pthreads in the DG/UX environment. Specific pthread manual pages are listed<br>in the **threads**(5) manual page.<br>
4.2.4.1 **Medium Term Scheduler (MTS)**<br>
Two new configuration parameters were added to support

If the system becomes over-committed with too many threads competing for finite resources (memory and processor), the MTS begins restricting the number of threads that can be dispatched down to the minimum MINBOUND. This eases the demand for the finite resources. When the crunch time for resources ends, the MTS gradually increases the number of threads that can be dispatched up to the maximum MAXBOUND. If MINBOUND equals MAXBOUND, the MTS algorithms for limiting dispatchable threads are turned off and the number of dispatchable threads is always MAXBOUND.

### 42.4.2 Reentrant User Libraries

The introduction of threads in DG/UX System 5.4 Release 3.00 lets you develop applications that simultaneously call C library functions from multiple threads. These functions must be made reentrant in order to handle simultaneous calls. The initial focus of this reentrancy work has been on the libe and libm functions specified in POSIX 1003.1.

In some cases, the standard interface to a function does not allow reentrancy (for example, functions that return a pointer to static data). POSIX 1003.4a Draft 6 provides a new function with the interface appropriately modified to allow for reentrancy. These new functions usually retain the name of the original function with an  $_r$  suffix.

When using library functions in threads applications, be aware that each library function consumes a varying amount of stack depending on the particular code paths taken. If the default stack size is inadequate for your combination of application code and library functions, you can select the size of the thread stack when the thread is created. Therefore, you need to recognize when a thread runs out of stack space. This usually shows up as a bus error or a segmentation violation.

Some features provided by library functions are global to your process (for example, locale state). If you change any aspect of the locale, such as timezone or message databases, that change affects all threads in the process. madequate for your combination of a<br>of the thread stack when the thread is<br>runs out of stack space. This usually<br>Some features provided by library fur<br>If you change any aspect of the locale<br>all threads in the process.<br>See

See the reentrant(3) manual page for a detailed list of reentrant functions and general guidelines for creating threads applications. Individual manual pages for functions detail specific threads

Note the following restrictions:

- 1003.4a/d6 priority ceilings and priority inheritance for mutexes are not supported in this release.
- ¢ 1003.4a/d7 is not yet implemented.
- Not all of libc is reentrant. See the reentrant(3) manual page for more information.

### 4.2.43 WARNING: Thread Cancellation

The POSIX standard for threads programming, P1003.4a, is in draft form. Thread cancellation is one area of P1003.4a that is still undergoing refinement. For example, Draft 6 requires only that vendors document which functions can recognize cancellation requests. Draft 8 requires that only certain functions be able to recognize cancellation requests. It is possible for application behavior to change or be broken completely whenever a function's cancellation behavior is changed. Data General therefore recommends that, if cancellation must be used, the application should make no assumption about the cancelability of any functions. A coding paradigm that insulates the application from changes in this area includes the following: • Not all of libc is reentrant. See the reentrant(3) manual page for more information.<br>
4.2.4.3 **WARNING: Thread Cancellation**<br>
The POSIX standard for threads programming, P1003.4a, is in draft form. Thread cancellation is

- ¢ If you are calling any DG/UX functions from the thread, always first push a cleanup handler if there is state that might need cleanup if any of the functions being called is a cancellation point. You can use the **pthread** setintr call to explicitly turn cancelability off and on within a thread.
- Wherever a thread is required to recognize cancellation, use a call to **pthread\_testintr**. Do not rely on any particular function to contain a cancellation point.

These steps should help insure that, as cancellation points are added or removed in future revisions of DG/UX, your application will continue to behave in the expected manner.

### 4.2.5 Debuggers

This release provides the following new and enhanced debugger features discussed in this section:<br>
• mxdb and dbx

- 
- ¢ sdb
- gcore

### 4.2.5.1 mxdb and dbx

Support for debugging multi-threaded processes has been added to dbx and the value-added product, mxdb, including:

- ¢ Focusing to different threads.
- ¢ Displaying the status of some or all threads.
- Displaying the status of some or all threads.<br>• Displaying information about mutexes and condition-variables. In the Making stop events (such as breakpoints) thread-specific.<br>Making stop events (such as breakpoints) thread-specific.
- 

See the associated manual pages and/or on-line help for further details.

### 4.2.5.2 sdb

sdb does not have any special support for debugging multi-threaded processes. It can debug them but it cannot display any threads-related information.

### 4.2.5.3 gcore

The new gcore utility produces a coredump for a process without affecting the process's execution; for example, a coredump can be produced without terminating the process. This is useful in capturing the state of a process for examination with a debugger such as sdb, dbx or mxdb. See the gcore(1) manual page for more information. 32<br>32 Different material—property of Data General Corporation<br>32 Different material—property of Data General Corporation<br>32 Different material—property of Data General Corporation<br>32 Different material—property of Data Gen

### 4.2.5.4 Software Status Register (SWSR)

When requesting the machine state for a thread with **mxdb**, dbx, or sdb, users may notice that bits other than MC\_XREGS DEFINED are sometimes set in the software status register (SWSR). These bits are used by the DG/UX system to record implementation-specific thread-state information. They are not meaningful to the user and must not be modified.

The SWSR can contain the MC XREGS DEFINED bit when in fact the xregs (extended registers) were not modified by the thread. This inconsistency is caused by the kernel and will be removed in a later release.

### 4.2.6 Compilers

This release provides the following new and enhanced compiler features discussed in this section:<br>
• Short Addressing

### 4.2.6.1 Short Addressing

Short addressing is an optimization that can reduce the number of MC88000 machine language instructions required to access a datum or to form its address. See Porting and Developing Applications for the DG/UX System (069-701059-05) for more information on the proper use of the new -mshort-data-size option to gcc.

### 4.2.7 Libraries

### 4.2.7.1. WARNING: libnsl

Support for the static library libnsl.a has been removed. Use the shared library libnsl.so instead.

### 4.2.8 Commands

This release provides the following new and enhanced commands discussed in this section:<br>
• syslogd This release provides the following new and enhanced commands discussed in this section:<br>
• sysadm<br>
• New sar and ps commands (nps and nsar)<br>
• pread and pwrite<br>
• Is -L<br>
• login<br>
• login<br>
• connect material—property of Da

- 
- ¢ sysadm
- ¢ New sar and ps commands (nps and nsar) • New sar and ps complete values.<br>• pread and pwrite
- e pread<br>e Is L
- $\mathbf{ls} \mathbf{L}$ <br>• login
- 
- ° man
- ¢ Perl
- ° ttymon
- ¢ Archive Utilities (cpio, dd, dump2, tar, REELexchange, and systemtape)

### 4.2.8.1 syslogd

All messages sent to the system console by DG/UX software are also written to the /var/adm/message file by the syslogd server program. You can control the level of messages written to the file with the syslogd parameters. This is new for DG/UX 5.4 Release 3.00. Previously, many messages just went to the console; these messages could be easily lost or missed if they scrolled off the screen.

### 4.2.8.2 sysadm

A file system can be expanded while it is mounted and in use. This capability is provided through sysadm or admfilesystem.

sysadm now lets you stop any port monitors after you have stopped any other port monitors. Formerly, if you stopped a port monitor, sysadm did not offer as choices the monitors later than the one that you previously stopped.

For example, if you had three monitors (ttymon1, ttymon2, and ttymon3) and you stopped ttymon2 and then re-entered the Stop Port Monitor menu, you could choose only *trymon1*. sysadm now lets you choose *ttymon1* and *ttymon3*.

### 4.2.8.3 New sar and ps commands

There are new sar and ps commands that gather additional performance data. The commands, called nsar and nps respectively, will replace the existing sar and ps commands in the next major rclease of DG/UX when the existing commands will be named osar and ops, respectively.

### nps

nps is a new utility that reports information about active processes and threads. For more information and options, refer to the mps(1) manual page.

nps provides information on threads with its new -L option. nps also provides access to many previously-unavailable forms of per-process information with the new -o option, while remaining compatible with the existing ps using the ps options. Among the new information are: process stack size, context switches, page faults, and input and output operations. The  $-\sigma$  option also provides control over the output format. See the nps(1) manual page for more information. **Share is a new utility that reports information about active processes and threads. For more information and options, refer to the nps(1) manual page.**<br> **Share are provided material** Corporation on threads with its new -

For a quick start, type nps  $-eWL$  to get the status of all threads in the system.

### WARNING: ps and nps May Report Larger Value in SZ Field

The ps and the nps commands may now report a larger value for the SZ field than in previous revisions of DG/UX because shared anonymous pages are now counted in the resident set size of a process. Consequently, a process that attaches a shared memory segment will now manifest a larger value in the SZ column of a ps listing than in the past.

### nsar

nsar provides additional system performance information, such as paging and memory usage statistics, and information on virtual disks. nsar supports new standard sar options  $-k$ ,  $-g$ , and -p. The new -W Ostatlist option provides access to over one hundred new statistics as well as more precise control over formatting of the standard statistics. The new -W D=disktype option allows control over the types of disks (virtual or physical) whose activity is monitored. A new data collector, nsadc, accompanies nsar and no longer has limitations on the number of disks it can sample. The new log file format is more compact than the existing sadc log format. See the  $nsar(1M)$  and  $nsadc(1M)$  manual pages for more information.

### 4.2.8.4 pread, pwrite

pread and pwrite allow for an atomic seek and transfer operation toa file. This lets multithreaded applications seek and transfer data on a file descriptor atomically without worrying about locking the file position during the I/O transfer.

### $4.2.8.5$  Is-L

The behavior of Is under the -L option is changed to conform to the documentation. If the argument to the -L option is a symbolic link, Is displays the target filename and the statistics for the target file. If the final target file does not exist, Is displays no information.

If the argument to  $-L$  is the default argument of . (current directory), is does not resolve links in that directory, since . is not a symbolic link.

### 4.2.8.6 login

Your username is now always echoed as you log on because of a new configurable variable, UPPEROLD, offered in this release. login assumes that you have an uppercase-only terminal and sets special terminal characteristics if you enter a username that contains uppercase characters. You can now disable this feature by setting UPPEROLD to NO in the file /etc/default/login. 11 Lie algument to - L. is included material againent of contract materially, is soles not resorve material that directory, since a is not a symbolic link.<br>
4.2.8.6 login<br>
12. Soles login assumes that you have an uppercase

Previously, if your *letc/issue file* was larger than 500 bytes, it and the ensuing login prompt were not always displayed properly as you logged on. Now, /etc/issue files as large as an 80x24 character screen are displayed properly.

### 42.8.7 man

The man command was enhanced to handle .Z files (files compressed by the compress program). If you add local on-line manual pages to your system, you can save space by running compress on the manual page. This produces a smaller file than does pack, the program previously used to compress DG/UX manual pages.

### 42.8.8 Perl

Perl, a Practical Extraction and Report Language, is included in this release. Perl is an interpreted language optimized for scanning arbitrary text files, extracting information from those text files, and printing reports based on that information. It is also a good language for many system management tasks. The language combines some of the best features of C, sed, awk, and sh, so anyone familiar with those languages should have little difficulty with it.

Please read the **perl**(1) manual page for more information. You can also order *Programming Perl* (069-100513-00) from Data General.

### 42.8.9 ttymon

ttymon now supports several new configuration variables. The default values of these variables relieve problems that were seen primarily on VTC lines. See the ttymon(1M) manual page for additional information.

Also, in DG/UX System 5.4 Release 2.01, ttymon logged certain Interrupted system call messages. In previous revisions, these messages were not logged. The previous behavior has been restored.

### 42.8.10 Archive Utilities

cpio, dd, dump2, and tar now report extended errno text information (if available) in addition to other information. Now, for example, when you try to write to write-protected media, you get an easy-to-understand error message.

### cpio

Formerly, cpio did not notice errors when trying to load files onto NFS-mounted file systems without appropriate privileges. The most common instance was when root on systemA tried to load a small file onto systemB's disk, but systemB had not exported the file system with —root=systemA. cpio could remove any existing file and create a new file, but it could not write data to it and could not report an error. Now, cpio notices all such errors and preserves any such existing files. **Cpio**<br> **Cpio**<br> **CPION COVECT CONSTANT CONSTANT CONSTANT CONSTANT CONSTANT CONSTANT CONSTANT CONSTANT CONSTANT COLOR a small file onto system B's disk, but system B had not exported the file system with \text{--} \text{root} = \text{system} \** 

The logic cpio uses to compute the block count as it finishes is now more accurate.

Formerly, cpio  $-i$  ignored any  $-c$  or  $-H$  options. When loading, it always decided what header format to use by examining the archive. Now, if you supply  $-c$  or  $-H$ , cpio considers only your requested header format. If you do not supply  $-c$  or  $-H$ , cpio considers only asc, bin, cre, and odc header formats. This makes it much more likely that cpio —ik can work with corrupt archives, or when starting with the second or later volume of a multi-volume archive. You can now use ~Hbin to explicitly request the default header format. You must now use —H to load tar or ustar formats.

Do not use a buffer size larger than 65536 bytes when dumping to tape with cpio because you may produce a multi-tape archive that cpio cannot load.

tar

The tar program has changed as follows:

- **The tar** program has changed as follows:<br> **tar's** maximum blocking factor has increased from 32 (16384 bytes) to 128 (65536 bytes). **tar's** maximum blocking factor has increased from 32 (16384 bytes) to 128 (65536 bytes).<br> **tar** now continues if it encounters an error while trying to open the second or later volume in
- a multi-volume archive.
- tar supports loading an archive that contains very long pathnames.
- e Formerly, tar could either report errors and not set time stamps on directories, or not report errors and set time stamps on the wrong directories, when using the —A option to load an archive that was created without using the −A option. This problem has been fixed.<br>► If you use the n function modifier when loading from a diskette, tar stops at the end of the
- meaningful data, rather than reading the entire diskette.

### REELexchange

REELexchange's twrite command now supports an /etc/passwd file larger than 3000 bytes when REELexchange's taccess command runs.

When using REELexchange to transfer binary files, use tkey to set tchar=none. If you do not, REELexchange displays an informative message when it goes too long without finding a record delimiter. Previously, it could dump core.

### systemtape

The systemtape command was enhanced for this release. The command now produces tapes in a format that turns off the package load feature that copies root images to all OS clients. This eliminates the need on the load/restore operation for a root file system that is three times larger than the size of the root originally captured on the systemtape. See the systemtape(1M) manual page for more information. Systemtape<br>
The systemtape command was enhanced for this release. The command now produces tapes in a<br>
format that turns off the package load feature that copies root images to all OS clients. This<br>
eliminates the need on

### 4.2.9 Standards

### 4.2.9.1. X/Open XPG3 Branding

DG/UX System 5.4 Release 3.00 has not been XPG3-branded. XPG3 branding will be pursued in a future release of DG/UX.

### 4.2.10 Printer Services

This release provides the following new and enhanced printer features discussed in this section: ¢ Filter Enhancements

- Filter Enhancements<br>LP Enhancements
- 
- ¢ penfsd

### 4.2.10.1 Filter Enhancements

The LaserJet® line printer (Ip) filter now supports the LaserJet 4 series of printers. This enhancement enables you to select many standard LaserJet 4 features such as font, print quality, and margins when printing with the Ip command. The LaserJet 4 features can be accessed through the  $-\mathbf{v}$  mode option of the  $\mathbf{lp}$  command.

To configure a printer queue so that the LaserJet 4 features are available, choose hplaserjet as the input content type when adding or modifying a printer queue to your system.

In addition to the new LaserJet 4 filter support, a set of new terminfo entries is provided for the LaserJet printer. When configuring the LaserJet 4 printer queue, you need to specify one of the following terminfo entries as the printer type:

hplaserjet4 hplaserjet4-PS hplaserjet4-PS-b hplaserjet4-PCL

You can set the printer type and content type through the sysadm or the Ipadmin command.

The **pageprint** and **postprint** printer filters now include new page formatting options, as follows:<br> **the -vpage** nums *file*, which prints centered page numbers at the bottom of each page.

- **Ip** -ypage\_nums *file*, which prints centered page numbers at the bottom of each page.<br>  **Ip** -vdate *file*, which prints a left-justified date string on the first line of each page.
- **•** Ip  $-y$  date *file*, which prints a left-justified date string on the first line of each page.<br> **•** Ip  $-y$  title=*my title file*, which prints a centered title string on the first page of the document.
- 38<br>
38 Difference material—property of DataGeneral Corporation<br>
28 Difference material—property of DataGeneral Corporation<br>
38 Difference material—property of DataGeneral Corporation<br>
38 Difference material—property of Dat

These features are available with the lp command using the -y mode option.

### 42.10.2 LP Enhancements

The Ip subsystem now supports the abort printer fault recovery option. This feature cancels a print job if a fault occurs during printing. This option is useful if you are running unattended print jobs. To configure a printer to abort a job, select the abort fault recovery option when adding or modifying a printer queue with sysadm.

This release provides terminfo entries that support using one printer in both PS and PCL emulations concurrently. The following new printer-specific terminfo entries initialize the printer emulation mode when a job is printed:<br>dg6640T-PS hplaseriet3-PS emulation mode when a job is printed:

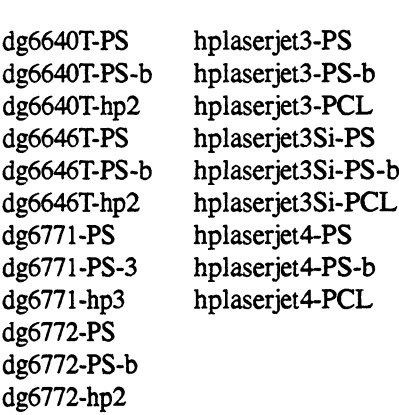

To use a printer in PS and PCL modes concurrently, you need to define two virtual printer queues. Set the printer type of one queue with a printer-specific PS terminfo entry (for example, hplaserjet4-PS, and set the printer (for example, hplaserjet4-PCL). Then, define both queues to use the same device (for example, **/dev/Ip**). Use the sysadm or Ipadmin to configure your printers.

### 4.2.10.3 penfsd

The penfsd V2.0 server program is an authentication server that verifies username and password information for all NFS mount requests to the server from DOS clients. The mounted file systems on the NFS servers appear to be DOS disk drives. These NFS drives operate in a manner similar to local and networked drives. penfsd is also responsible for printing to NFS-mounted redirected printer devices.

penfsd hardware requirements are as follows:

- A licensed AViiON server with any valid network controller.
- A client PC, which can be any PC or PC-compatible machine.

penfsd software requirements are as follows:

- A licensed AViiON server with DG/UX System 5.4 Release 3.00, TCP/IP, NFS, YP/NIS (optional).
- A client PC with MS DOS 3.2 or higher and LAN WorkPlace for DOS, including Novell's ODI drivers. printer devices.<br>
• A licensed AViiON server with any valid network controller.<br>
• A client PC, which can be any PC or PC-compatible machine.<br>
• A licensed AViiON server with DG/UX System 5.4 Release 3.00, TCP/IP, NFS, YP/

### Printing from the pcnfsd V2.0 Server Program

Note the following when printing from penfsd:

- ¢ You must export the var/spool/penfs directory on your AViiON server so that any PC can access it for printing.
- e Type the following on your PC to enable printing:

C:> net link prn: Wostname\printer\_name  $\sqcup$ 

Where:

hostname: is the name of your AViiON server with the desired printer and has the file system /var/spool/penfs! exported to the net group (everyone).

printer name: is the name of the printer on the AViiON server.

For example: C:> net link prn: \\slick\laser — C:> print c:\autoexec.bat J

# 4.3 Software Installation

This release provides new software installation procedures that are performed through stand-alone sysadm instead of stand-alone diskman. In addition to the improved interface, the following new features were added:

- Capacity Checker
- Cleanup Procedures
- ¢ Remote File System Loading

For more information on these installation features, refer to Installing the DG/UX System (093-701087-05).

### 4.3.1 Capacity Checker

A capacity checker was added to the installation procedures to check the available disk space against the space requirements of packages that you have selected for loading. If the capacity checker detects that there is not enough space to load the software packages, you are given the option to expand virtual disks or clean up your system. Disk capacity is checked before the packages are loaded. For more information on these installation features, refer to Installing the DGIUX System (093-701087-05).<br>
4.3.1 **Capacity Checker**<br>
A capacity checker was added to the installation procedures to check the available disk

### 4.3.2 Cleanup Procedures

If the capacity checker detects that there is not enough space to load the packages you have selected, you have the opportunity to clean up first. The cleanup procedures automatically locate obsolete files on the system and presenta list of files for you to remove.

### 4.3.3 Remote File System Loading

The installation procedures now provide a new loading option that allows you to load packages from a remote file system that contains a release area. Multiple systems can install or upgrade simultaneously from the same remote file system.

# 5 Notes and Warnings

This section contains notes and warnings about this release.

# 5.1 Notes

### 5.1.1 Copying a CD-ROM Virtual Disk

To copy a read-only virtual disk (such as one on a CD-ROM device), do not use the sysadm virtual disk copy operation. Should you attempt to copy such a virtual disk, you will receive an error. For more information, refer to Managing the DG/UX System (093-701088-04).

### §.1.2 Caching a CD-ROM Virtual Disk to a Magnetic Disk

If you are using a CD-ROM device that contains virtual disks and are not satisfied with the performance of the CD-ROM, copy the virtual disk from the CD-ROM to a higher-performance magnetic disk. See the instructions elsewhere in this release notice on copying virtual disks that reside on a CD-ROM.

Should you decide to use a cache virtual disk in conjunction with a virtual disk that resides on a CD-ROM, you must follow one of the following two procedures.

### 5.1.2.1. On-Line Non-Persistent Caching

On-line non-persistent caching can be used while the CD-ROM virtual disk is in use (mounted), but the results are not persistent. In other words, the next time the machine is rebooted, the cache will not be there and you will have to follow this procedure again to recreate it if you want it again. Should you decide to use a cache virtual disk in conjunction with a virtual disk that resides on a<br>
CD-ROM, you must follow one of the following two procedures.<br>
5.1.2.1 On-Line Non-Persistent Caching<br>
On-line non-persiste

In both of these procedures, the virtual disk that resides on the CD-ROM is called +root, and the virtual disk on a magnetic disk that we are going to use as a front-end device for the cache is called +root.fe.

This procedure is as follows:

l. Put the CD-ROM virtual disk in the floating state by typing the following:

# admvdisk -o modify -pf +root

2. Use Sysadm Device->Disk->Virtual->Caches->Cache to establish the cache.

### 5.1.2.2 Off-Line Persistent Caching

Off-line persistent caching results in a persistent cache that is automatically reestablished each time the system is booted, but this procedure cannot be used while the CD-ROM virtual disk is in use (mounted).

In both of these procedures, the virtual disk that resides on the CD-ROM is called +root, and the virtual disk on a magnetic disk that we are going to use as a front-end device for the cache is called +root.fe.

This procedure is as follows:

- 1. Make sure that +root is not mounted.
- 2. Create the cache, but make it temporary as it is created by typing the following:

# admvdisk -o create -t cache -pt -c +root +root.cache

Link the front end to the cache as follows:

# admvdisk -o link -c +root.fe +root.cache —

4. Make the cache persistent as follows:

```
# admvdisk -o modify -pp +root.cache
```
Making the cache persistent will generate an error message like the following:

Error: Could not make virtual disk "+root.cache" be persistent. Error: Could not make virtual disk "+root.cache" be persistent.<br>Error: Cannot store the attributes on some of the required disks. Error: Cannot store the attributes on some of the required disks.<br>The changes are incomplete.

In addition, a message like the following will appear on the console:

Jan 7 13:57:09 jagger dg/ux: Warning: Cannot store subdriver entry for ID 9B80FCDC 'vdmcache' on disk  $'sd(ncsc(413(FFFB0080,7),3,0)'$  (status = 4006006). Jan 7 13:57:10 jagger dg/ux: Error: Cannot store the attributes for virtual disk '/vdm(+troot.cache, 2D2DB06E,373A2264,0)' on disk  $'sd(ncsc(413(FFFB0080,7),3, 0)'$  (status = 4006006). following will appear on the console:<br>
gger dg/ux: Warning: Cannot store subdriver<br>
0FCDC 'vdmcache' on disk<br>
0080,7),3,0)' (status = 4006006).<br>
gger dg/ux: Error: Cannot store the attribute<br>
'vdm(+root.cache,2D2DB06E,373

Despite these messages, the cache will be persistent on the magnetic disk that contains +root.fe, and the cache will be recreated when the system is rebooted.

Note that the cache is named +root.cache. Do not give it the same name as the cache back end (here, +root) because having two virtual disks with the same name can be confusing.

# 5.1.3 Sizing Swap Area Needs for Debugging

When debugging a process, the operating system currently allocates swap pages for the entire segment when any part of the segment is modified. For example, if a process has 100 pages of instructions in its text segment and the user creates a breakpoint for one instruction, then 100 pages of swap space are immediately allocated for that process. These pages remain allocated to the process until it terminates—even if the debugger detaches from it.

For shared ELF processes, the debugger automatically sets a breakpoint in **libe.so.1** to monitor shared-object open/close activity. This causes approximately 100 pages of additional swap space (the size of libe's text segment) to be allocated for the process.

### 5.1.4 sac

Do not purge sac's log file (/var/saf/ log) in a manner that changes or removes that file's inode while sac is running. See Managing the DG/UX System (093-701088-04) for details on how to clean up this log file without causing problems for sac.

## 5.1.5 Syne Jumpering

If you use the integrated sync controller on AV530, AV550, AV4600 or AV5500 computers and you are using external clocking, you MUST change the jumpers on the System Board for your sync applications to work correctly with DG/UX System 5.4 Release 3.00. Instructions on how to do this follow. Contact your customer support center if you do not have the additional jumpers you will need or if you have configuration questions that are not answered below.

### 5.1.5.1 AV530 and AV4600 Instructions

Be sure that the machine has been powered OFF before proceeding. Follow the procedures discussed in Chapter 10 of Setting Up, Starting, Expanding, and Maintaining AViiON 530 and 4600 Computers (014-002091-01) to access the system board. Figure 10-11 of that manual will be helpful in performing this procedure. Be sure to use an ESD kit immediately after removing the cover of your machine. To access the system board jumpers you may need to remove an I/O option card. The jumpers that need to be changed are a row of ten jumpers located immediately below a ribbon cable on the system board near the back of the chassis. Be sure and the matchine has been powered OFF before proceeding. Follow the procedures<br>discussed in Chapter 10 of *Setting Up, Starting, Expanding, and Maintaining AViON 530 and*<br>4600 Computers (014-002091-01) to access t

OUT means no jumper connects the pins and at least one pin is fully exposed. IN means a jumper covers both pins.

The previous DG/UX jumper configuration (left to right) was as follows:

COVERS DOUT DINS.<br>The previous DG/UX jumper configuration (left to right) was as follows:<br>OUT IN OUT IN OUT IN OUT IN

If you are using external clocking on channel A (Com A) only, one additional jumper needs to be added (left to right), as follows:<br>
IN IN OUT IN OUT IN OUT IN OUT IN added (left to right), as follows:

If you are using external clocking on channel B (Com B) only, one additional jumper needs to be<br>added (left to right), as follows:<br>OUT IN OUT IN IN OUT OUT IN added (left to right), as follows:

If you are using external clocking on both channels, two additional jumpers need to be added (left<br>to right), as follows:<br>IN IN OUT IN IN OUT IN IN OUT IN to right), as follows:

### 5.1.5.2 AV550 and AV5500 Instructions

Be sure that the machine has been powered OFF before proceeding. Follow the procedures discussed in Installing, Expanding, and Maintaining AViiON 5500 and 550 Series Computers (014-002250) to access the system board. Be sure to use an ESD kit immediately after removing the cover of your machine. To access the system board jumpers, you may need to remove an I/O option card. The jumpers that need to be changed are a row of five jumpers located near the rear of the system board approximately two-thirds of the way from the top.

OUT means no jumper connects the pins; at least one pin is fully exposed. IN means a jumper covers both pins. option card. The jumpers that need to be changed are a roof the system board approximately two-thirds of the way fro<br>OUT means no jumper connects the pins; at least one pin<br>covers both pins.<br>The previous DG/UX jumper confi

The previous DG/UX jumper configuration (left to right) was as follows:

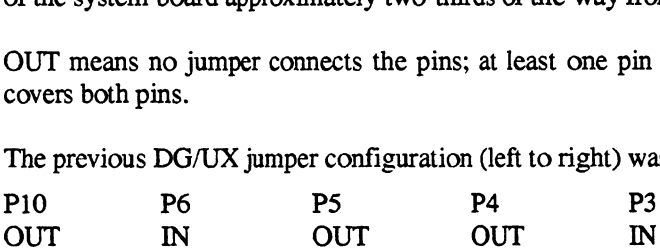

If you are using external clocking, one additional jumper needs to be added (P5). On some machines, a "spare" jumper is available and is attached to only one of the pins at jumper location P5. The correct jumper configuration (left to right) for external clocking is as follows: P10 P6 P5 P4 P3<br>
P10 P6 P5 P4 P3<br>
OUT IN OUT OUT IN<br>
If you are using external clocking, one additional jumpe<br>
machines, a "spare" jumper is available and is attached to to<br>
P5. The correct jumper configuration (left to ri P10 P6 P5 P4 P3<br>
OUT IN OUT OUT IN<br>
If you are using external clocking, one additional jumpe<br>
machines, a "spare" jumper is available and is attached to to<br>
P5. The correct jumper configuration (left to right) for exter<br>
P

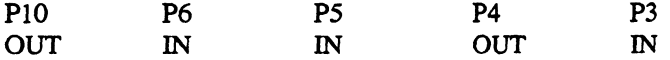

### 5.1.6 Installing Packages in a Secondary Release Area

Information is missing from Chapter 8, "Adding Secondary Operating System Releases," of Customizing the DG/UX System (093-701101-04). 44<br>44 Licensed material—property of Data General Corporation<br>144 Licensed material—property of Data General Corporation<br>144 Licensed material—property of Data General Corporation<br>144 Licensed material—property of Data Gene

Page 8-6 shows how to modify **/etc/fstab** on the diskless client to grant read/write access to the usr file system. Add the following action at the end of Step 6.

Locate the following line in /etc/fstab:

```
server dgux_543:/srv/release/dgux_54R300/usr/opt/X11 nfs ro x 0
```
Revise the line to read as follows:

```
server dqux 543:/srv/release/dgux 54R300/usr/opt/X11 nfs rw x 0
```
# 5.2 Warnings

### 5.2.1 Stand-Alone sysadm

The stand-alone sysadm utility uses a memory-based root file system. The size of this root file system is limited to the amount of physical memory on your system. On small systems (such as 16MB), when you boot stand-alone sysadm, if you do not select a swap device right away, you can run out of paging space. This will result in panic number 57000145.

To avoid this problem, you should select a swap device as soon as you enter stand-alone sysadm. This can be accomplished by choosing the Install Software menu. Then run the first two install steps, as follows:

### 1. Prepare physical disks

### 2. Prepare virtual disks

If you are running on a system that has 16MB and includes a large number of disks (that is, more than six disks), you may still receive this panic when attempting to select the swap device. In this case, you should select only the disk that will contain the swap device, when preparing physical disks.

### 5.2.2 sysadm Operations

The following sysadm operations contain a subtle bug:

Device->Disk->Virtual->Create Device->Disk->Virtual->Expand Device->Disk->Virtual->Cache->Cache Device->Disk->Virtual->Cache->Link File System->Local Filesys->Expand Device->Disk->Virtual->Cache->Cache<br>Device->Disk->Virtual->Cache->Link<br>Device->Disk->Virtual->Cache->Link<br>File System->Local Filesys->Expand<br>In each of these operations, you will be queried with one of the following prompt

In each of these operations, you will be queried with one of the following prompts:

Select Space by:

Or

```
Select Front End by:
```
### Disk to partition and partition size

and then select a disk to partition and specify a number of blocks. If you then decide that you have made a mistake and you want to choose something other than Disk to partition and partition size, do not back up to the Select by query. In other words, neither type  $\hat{}$  in asysadm nor click on Prev... in xsysadm. Instead, cancel the operation either by typing q in asysadm or by clicking on Cancel in xsysadm, and then re-start the operation.

In addition, if you use sysadm Device->Disk->Virtual->Create to create a a striped virtual disk, sysadm will query you for each piece with the following prompt:

Select Space by: [Disk to partition and partition size]

Although sysadm appears to allow you to specify a different choice for each piece, it can fail if you do so. To reliably create a striped virtual disk, specify either Disk to partition and partition size for all pieces or Name of an existing virtual disk for all pieces.

### 5.2.3 Restrictions on vfork Child Process

If a program uses any signal functions in a vfork(2) child process, the program might halt. More specifically, when a process calls vfork before it calls any signal setting functions (namely signal, sigvec, sigaction, or sigset), and then calls the signal setting function within the vfork child process, the program will halt. Upon return to the parent process, any use of signals results in indeterminate results, including process termination because of addressing violations.

### 5.2.4 Restrictions on Mounting /usr from a Server

If your AViiON system mounts /usr from a server machine, you will not be able to invoke the following commands: strerr, strclean, and strace. This restriction affects Diskless AViiONs as well as any other AViiONs that mount the **/usr** file system from a server machine.

To execute strerr, strclean, and strace, you need to change their permissions from read and execute for owner to read and execute for owner, group, and other. To make this change, type the following on the server machine:

# chown 0555 /usr/sbin/strerr /usr/sbin/strclean /usr/sbin/strace —

### 5.2.5 Run newaliases

The tcpip setup scripts do not set up the aliases files properly. This means that sendmail does not have access to local aliases defined in the /etc/aliases file, which may result in incorrectlydelivered mail. Run the newaliases command to make local aliases available. For more information, sce the newaliases(1m) and aliases(4) manual pages. Execute for owner to read and execute its counter, group, and other. To make this change, type the following on the server machine:<br>
4 chown 0555 /usr/sbin/streer /usr/sbin/strclean /usr/sbin/strace  $\rightarrow$ <br>
5.2.5 **Run newali** 

### 5.2.6 Streams Resource Configuration

When configuring a system for STREAMS resource usage, we strongly recommend that you configure the value of the kernel parameter NQUEUE to be the number of expected remote users multiplied by 40. As pointed out in Analyzing DG/UX System Performance (093-701129-01), you should raise the value of NQUEUE from its default if a large number of network connections must be made to or from your system. There is no performance penalty for having a high value for NQUEUE.

When a system reaches the system limit of allocated STREAM queue pairs (the NQUEUE value), an error message is reported on the current operation. However, the system may also panic with the following panic code:

42000036 (SFM PANIC FINAL CLOSE NOT SERIAL OP)

Having the proper value for the NQUEUE kemel parameter avoids the problem.

Some network layered products change the value of NQUEUE in their delivered system configuration file. Please ensure that after installing such a product, the value for NQUEUE is appropriate for your system before you rebuild the kernel.

# 6 Documentation

## 6.1 Printed Documentation

The following manuals have been revised for DG/UX System 5.4 Release 3.00.

### 6.1.1 System Administration Manuals

- e Installation Roadmap -- A Guide to AViiON Systems Installation Documentation (069-701084-04) e Guide to AViiON and DG/UX System Documentation (069-701085-04)
- Guide to AViiON and DG/UX System Documer<br>• Installing the DG/UX System (093-701087-05)
- *i* Managing the DG/UX System (093-701087-05)<br>Managing the DG/UX System (093-701088-04)
- 
- **Managing the DG/UX System (093-701088-04)**<br>Customizing the DG/UX System (093-701101-04)
- Fast Customizing the DG/UX System (093-701101-04)<br>• Managing TCP/IP on the DG/UX System (093-701051-06) Managing TCP/IP on the DG/UX System (093-701051-0<br>• Analyzing DG/UX System Performance (093-701129-01) 11. Installing the DGIUX System (093-701087-05)<br>
12. Managing the DGIUX System (093-701088-04)<br>
12. Customizing the DGIUX System (093-701101-04)<br>
12. Managing TCPIP on the DGIUX System (093-701051-06)<br>
12. Analyzing DGIUX
- Analyzing DG/UX System Performance (093-701129-01)<br>Legato NetWorker Administrator's Guide (069-100495-01)
- 
- Legato NetWorker User's Guide (069-100496-01)

### 6.1 .2 Programming Manuals

- Programming with Perl (069-100513-00)  $\bullet$
- Programming with TCP/IP on the DG/UX System (093-701024-03)
- POSIX.1 Conformance Document for the DG/UX System (069-701078-03)  $\bullet$
- Programming in the DG/UX Kernel Environment (093-701083-04)
- Porting and Developing Applications for the DG/UX System (069-701059-05)  $\bullet$
- Using the DG/UX Kernel Debugger (093-701075-03)

### 6.1 .3 New Manuals for DG/UX System 5.4 Release 3.00

Installing and Configuring Printers on the DGIUX System (09-701 132-00)

This manual describes how to install and configure printers on the DG/UX system. It provides instructions for connecting cables, selecting the proper stty options and emulation modes, and troubleshooting printer problems.

Achieving High Availability on AViiON Systems (093-701 133-00)

This manual introduces the concept of High Availability (HA) to DG/UX administrators. It describes the hardware and software components of HA, how they work together, and provides typical scenarios for achieving HA.

Managing Modems and UUCP on the DG/UX System (069-000698-00)

This manual describes installing and setting up a modem that is compatible with the Hayes Smartmodem™ in the DG/UX environment. • Managing Modems and UUCP on the DG/UX System (069-000698-00)<br>
This manual describes installing and setting up a modem that is co<br>
Hayes Smartmodem<sup>TM</sup> in the DG/UX environment.<br> **6.2 On-line Documentation**<br>
The followin

# 6.2 On-line Documentation

The following on-line manual pages were added, modified, or deleted.

### 6.2.1 New Manual Pages

Following are the DG/UX manual pages added for DG/UX System 5.4 Release 3.00:

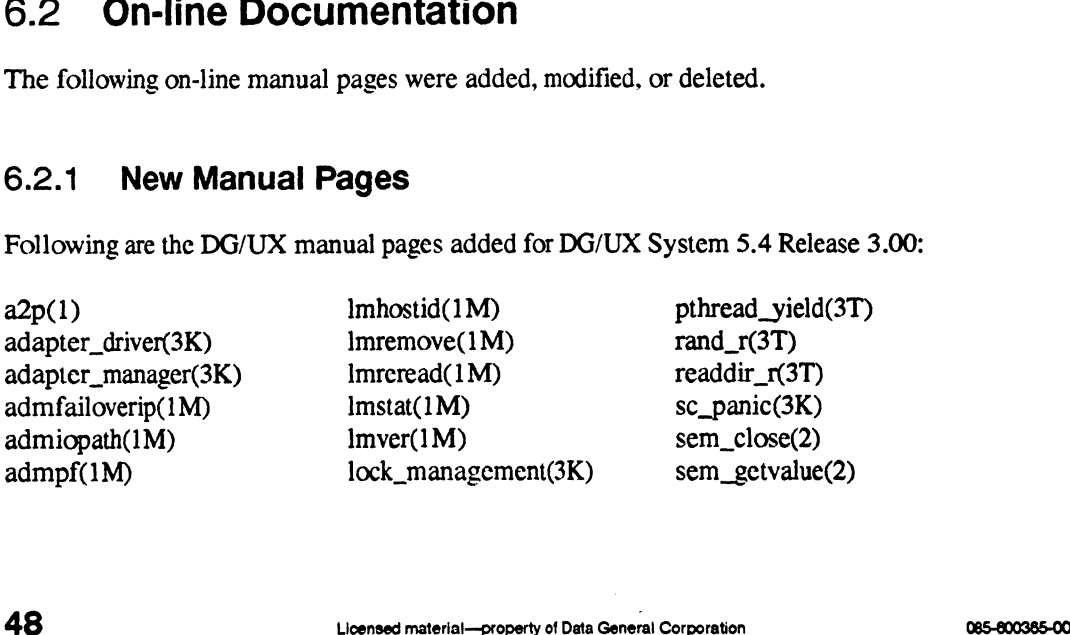

admstrlog(1M) admsyslog(1M) admuserlicense(1M) admvdisk(1M) audio8(7) create\_license(1M) ctermid\_r(3T) ctime  $r(3T)$ data  $access$  validation $(3K)$ device\_driver(3K) dg\_Imgrd(1M)  $dg$  lwp\_info(2) dgpd(3C) event\_counters(3K) flockfile(3T) fs\_check\_self\_id(3K) getc\_unlocked(3T)  $getgrgid_r(3T)$ getlogin\_r(3T) interrupt\_management(3K) io\_buffer\_vector(3K) io\_hex\_str\_to\_int(3K) io nodevice(3K) io select(3K) iopath.params(4M) izscd(7) kmi(7) Imdown(1M) Imgrd(1M) gcore(1)  $uucp(5)$ memory\_allocation(3K) misc\_format\_line(3K) nfc(1M) nsar(1M) pm\_is\_super\_user(3K) process\_management(3K) pthread\_attr\_init(3T) pthread\_attr\_setscope(3T) pthread\_cancel(3T) pthread\_cleanup\_push(3T) pthread\_cond\_init(3T) pthread\_cond\_signal(3T) pthread\_cond\_wait(3T) pthread\_condattr(3T) pthread\_create(3T) pthread\_detach(3T) pthread\_equal(3T) pthread\_exit(3T) pthread\_getschedattr(3T) pthread\_join(3T) pthread\_key\_create(3T) pthread\_kill(3T) pthread\_mutex\_init(3T) pthread\_mutex\_lock(3T) pthread\_mutexattr(3T) pthread\_once(3T) pthread\_self(3T) pthread\_setintr(3T) pthread\_setspecific(3T)  $perl(1)$ sem\_open(2) sem\_post(2) sem\_trywait(2) sem\_wait(2) server\_messages(3K) sigwait(2) Sstatus\_code\_macros(3K) strtok  $r(3T)$ su\_str(3K) sysconfig(1M) system\_clock(3K) system\_configuration(3K) tcpdump(1M) threads(5) ttyname\_r(3T) userlicense.dat(4M) usermond(1M) vdm(7) vdmager(7) vdmcache(7) vdmdummy(7) vdmmirr(7) vdmpart(7) vdmphys(7) vdmremap(7) vdmtest(7) wdt(7)  $nps(1)$ scsi(7)  $modem(5)$  $\frac{1}{\text{gcore}(1)}$ <br>gcore(1) perl(1)<br>Following are the TCP/IP manual pages added for DG/UX S<br>admbootpclient(1M) ripquery(1M) trapsend(1M) lmgrd(1M) pthread\_setspecific(3T)<br>gcore(1) perl(1)<br>uucp(5)<br>Following are the TCP/IP manual pages added for DG/UX<br>admbootpclient(1M) ripquery(1M) trapsend(1)<br>admntp(1M) snmpgetmany(1M) xntpd(1M)

Following are the TCP/IP manual pages added for DG/UX System 5.4 Release 3.00:

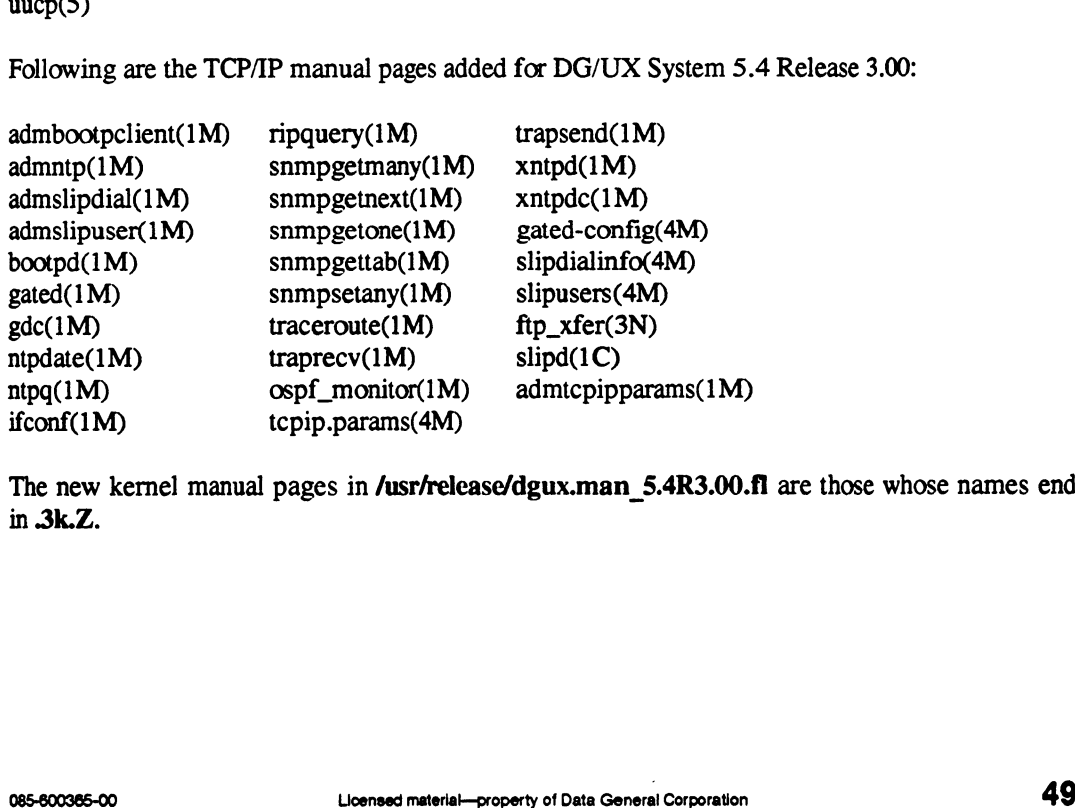

The new kernel manual pages in /usr/release/dgux.man\_5.4R3.00.fl are those whose names end in .3k.Z.

### 6.2.2 Deleted Manual Pages

Following are the DG/UX and TCP/IP manual pages deleted for DG/UX System 5.4 Release 3.00:

admldisk(1M) sem\_trylock(2) getnext(1M)  $admmdisk(1M)$  sem\_unlock(2) getone(1M) diskman(1M) dg telnetd(1M) trap\_recv(1M) osysadm(1M) getmany(1M) trap\_send(1M) sem\_lock(2)

For a complete list of DG/UX System 5.4 Release 3.00 manual pages, see the following files:

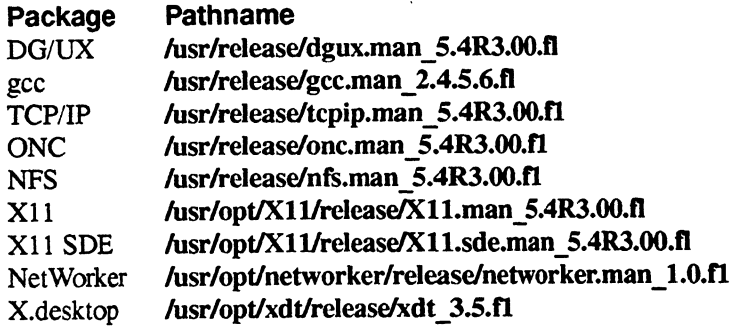

# 6.3 Manual Page Compression Format

The DG/UX System 5.4 Release 3.00 manual pages are compressed using compress, which does a more efficient job than pack, which was used previously. Because of this change, any Release 3.00 manual page copied to an earlier system will not be recognized by the man command. The old man command recognized only uncompressed manual pages and those compressed with pack.

# 6.4 Related Release Notices

The following release notices are on the DG/UX tape (Model P001A) in other packages:

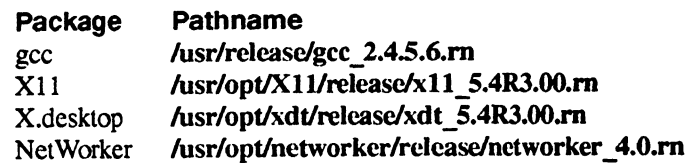

# 7 Software Distribution

### 7.1 Media

DG/UX System 5.4 Release 3.00 is released on QIC 150 tapes and compact disks (CD). This release is available via the following model numbers:

- POO1A The DG/UX Operating System with X Window System package. The part numbers are: 079-600353-00 for the tape and 068-600080-00 for CD.
- Q001A The DG/UX Operating System package. The part numbers are: 079-600352-00 for the tape and 068-600079-00 for CD.

# 7.2 Files

A list of files that are loaded when the DG/UX system is loaded on your disk is in the file fusr/release/dgux\_5.4R3.00.fl. The names of the file-list files in /usr/release for other packages documented in this release notice are as follows:

tcpip\_5.4R3.00.fl onc\_5.4R3.00.fl nfs\_5.4R3.00.fl

See the related release notices described above for details on the gec and NetWorker file lists. If you are installing the workstation model (POO1A), see the DG/UX X Window System and X.desktop release notices for the names of other on-line files listing the contents of that model.

# 8 Installation Instructions

The primary instructions for installing DG/UX System 5.4 Release 3.00 from the release medium (tape or CD-ROM) and from remote tape or file system are contained in the manual Installing the DG/UX System (093-701087-05). Additional setup information is provided in Customizing the DG/UX System (093-701101-04). For full explanations of the sysadm installation and management program and other management topics, see Managing the DG/UX System (093-701088-04).

Before beginning installation, see Section 3, "Environment," for a list of the supported hardware environments and section 5.2.2 for information about swap area and debugging. The minimum memory requirement has increased from 12MB to 16MB. management program and other management topics, see *Managing the DGIUX System*<br>management program and other management topics, see *Managing the DGIUX System*<br>(093-701088-04).<br>Before beginning installation, see Section 3

Note that during the installation process, all existing logical disks will be converted into virtual disks.

# 8.1 Keeping Your Previous Customizations when Upgrading

When building a new kernel during the upgrade procedure, to keep your previous system customizations, make sure you supply the name of your old system configuration file. Verify your system file name when prompted:

```
System configuration file name: [moe] 4
```
The default, usually your host's name (moe, for example), is appended to the prefix, system., to yield system.moe as the system configuration file name upon which the kernel itself is based. Verify the system configuration file name before answering this prompt. The correct (previouslycreated) system file should be supplied by default. If you supply a new name to this prompt, you will create a new system configuration file and kernel, which will not include your previous customizations.

You can verify your selection through the confirmation:

```
[system.moe] Correct? [yes] 4
```
If, by accident, you create (and boot) a kernel that is based on a new system configuration file, you can recover by using sysadm to repeat the kernel building and booting procedure, this time specifying the correct (old) system file. See **/usr/src/uts/aviion/Build** for a list of system configuration files.

Refer to the "Kernel" section of Section 4, "Enhancements and Changes" for related information.

# 8.2 User Default License

DG/UX System 5.4 Release 3.00 has a default license for two users. At installation time, you should upgrade this license to the appropriate number of users. Installation materials include a page containing the license token necessary to install this proper license and instructions on how to install the license. The admuserlicense command or the System-—>License sysadm menu can be used to perform the upgrade.

# 9 Preparing a Software Trouble Report (STR)

If you believe that you have found an error in the DG/UX system or its documentation or if you have a suggestion for enhancing or improving the product, do the following:

- Describe the error or suggestion using a Data General Software Trouble Report (STR) form. See "Describing Problems" below. For software problems, prepare a tape containing diagnostic information and problem illustrations. See "Preparing STR Tapes" below. **52** Licensed material—property of Data General Corporation<br> **522**<br>
Strate material product are material Data General Software Trouble Report (STR) form.<br> **52**<br> **52**<br> **52**<br> **52**<br> **52**<br> **52**<br> **13**<br> **13**<br> **14**<br> **14**<br> **14**<br>
- ¢ To simply make a comment, edit a copy of the Reader Comment form in usr/release/doc\_comment\_form, and send it to the address contained on the form.

A copy of the standard STR form suitable for printing on a line printer is in the file /usr/release/STR\_form. STR forms are also available from the nearest Data General office, from your representative, or from the Customer Support Center. Depending on your support contract, you can submit STR reports to the Customer Support Center or directly to your Data General representative.

# 9.1 Describing Problems

For each problem you report, fill in the three-page STR form completely. Where asked for the release, enter **5.4R3.00**. For the name and model number, enter one of the following selections:<br>• TCP/IP and CO01A for TCP/IP problems.

For assistance in diagnosing, describing, and solving TCP/IP problems, see Managing TCPIIP on the DG/UX System (093-701051-06).<br>• NFS and C002A for NFS problems.

- 
- NFS and C002A for NFS problems.<br>• DG/UX and Q501A for other DG/UX problems.

Also, indicate the type of STR you are writing:

- An enhancement request: Describe it clearly and explain why you want it.
- ¢ A documentation error: Identify the document—the manual page name, the document title, ordering number, the page number(s) and section(s) containing the error; and explain the error.
- ¢ A software problem: Clearly describe the problem, indicating how to reproduce it.

If you are reporting a problem that involves or results in a system panic or hang, your STR form must be accompanied by a tape containing:<br>• In file 0, a system memory dump

- 
- In file 0, a system memory dump<br>• In file 1, a cpio copy of your tailored system file (usually named *l*dgux)
- ¢ Optionally, in file 2, a cpio copy of other files (logs, program source and executable files, shell scripts, and so on) that cause, illustrate, or document the problem. • Optionally, in file 2, a cpio copy of other files (logs, program source and executable files, shell scripts, and so on) that cause, illustrate, or document the problem.<br>An accompanying tape is also essential for problems

An accompanying tape is also essential for problems caused by programs not supplied by Data General. Include a copy of the executable program file and and the source file.

If your STR includes a tape, indicate in the problem description the tape's organization and contents.

# 9.1.1 System Halts or Hangs

If the system hangs perform the following steps:

- ¢ If you are running on an M88110 platform, an "abort" button is recessed in the back panel of the system near the "Warm reset" button. Press the "abort" button. The system should generate a panic and prompt you for a dump. If it does not, use the "reset" button as described later in this section.
- ¢ If you are running on a M88100 platform, try the "hot key" sequence. While holding down Ctrl, alternately press [ and ] until the DG/UX System Panic, Panic Code 30000027 appears. The system prompts you for a dump.
- If neither of these procedures work, reset your machine using the "reset" switch or button. Once in the SCM, enter "reset" followed by "start 1000". This invokes the dump dialog, described in "Preparing STR Tapes" below.

Note that on some systems, especially MC88100 based, the start 1000 command from the PROM SCM prompt may take two or three minutes to respond with the prompt, Do you want to take a dump?.

If the start 1000 command seems hung, you should wait three minutes before attempting another reset, since it may proceed properly in time.

You should always perform the above actions in order before cycling the power on your system. If your system has the watchdog timer enabled, refer to Section 4.2.1.4 of this notice.

## 9.1.2 Incorrect Behavior by a DG/UX System Call or Device Driver

Write the *shortest possible* program that demonstrates the problem. This can be a shortened version of your actual program, without unnecessary variables and logic. Supply both source and executable copies of this program and a copy of the system image (*dgux*), along with a detailed description of how to reproduce the problem.

## 9.1.3. Incorrect Behavior by a DG/UX Command

Write the shortest possible shell script that demonstrates the problem. Supply a copy of this script with a detailed description of how to reproduce the problem. Before submitting the problem, be sure that it can be duplicated under "sterile" conditions; for example, with a standard path, standard permissions on files, and so on. In other words, try to ensure that your environment is not the cause of the problem. 9.1.3 INCOTTECT BEHAVIOT DY A DGI/OX COMMIAND<br>Write the *shortest possible* shell script that demonstrates the problem. Supply a copy of this script<br>with a detailed description of how to reproduce the problem. Before submi

## 9.1.4 Fast-Recovery File System

If you are filing an STR about the fast-recovery file system, include **/etc/log/fast** fsck.log on the STR tape. Include also on the tape all output produced by the fast-recovery or normal run of fsck that reported problems. When fsck is run as part of an init script, that output is placed in /etcNog/fsck.log. If you run fsck manually, get this information for the STR tape by redirecting Output to a file or piping it through tee.

# 9.2 Preparing STR Tapes

In most cases, a software error report should include both a filled-in STR form and an STR tape. While Data General wants to know of any problems you may encounter, those reported without accompanying diagnostic information are very difficult to solve.

There are two types of system error: those associated with system panics or hangs (type 1) and those having to do with failure of specific programs or components only (type 2). On a type 1 STR tape, you *must* include a system memory dump (tape file 0) and a copy of the system image (tape file 1); you may also include other requested files (tape file 2). A type 2 STR tape should include only the latter: program source, executable, and output files that demonstrate the problem, in tape file 0.

Please indicate on the problem description form whether or not you are providing a tape and, if so, how the tape is organized. Also, be sure to record the panic code.

The behavior of your system after a panic depends on the following two configurable system parameters:

- The default dump device, which may be the name of a tape drive, a virtual disk, or a network controller.
- The default behavior, which may be one of the following:
	- e Prompt the operator to confirm whether memory should be dumped, and to which device. (This, the default, is the usual choice when the default dump device is a tape drive.)
	- ¢ Dump memory to the default dump device without asking. (This is a good choice when the dump device is a virtual disk.)<br>• Do not dump memory.
	-

Data General does not recommend that you dump memory. However, to force a memory dump after a panic when this option is set, press the reset button, then boot with the -d option to initiate the system dump dialog.

### 9.2.1 The System Dump Dialog

When the default behavior, prompt the operator, is set, a dialog ensues after a panic at the system console. The dialog differs slightly depending on whether the dump device is a tape drive, a virtual disk, or a network device. At each prompt, you can accept the displayed default or enter an overriding value. after a panic when this option is set, press the reset button, then boot with the  $-d$  option to initiate<br>the system dump dialog.<br>9.2.1 The System Dump Dialog<br>When the default behavior, prompt the operator, is set, a dialog

To the prompt that asks whether to limit the dump to kernel memory, take the default (yes) unless you are told otherwise by a Data General representative. A full memory dump is seldom required.

### 9.2.1.1 Dumpto Tape

If the default dump device is the local tape drive st(insc(),4), a dialog like the following ensues:

Do you want to take a system dump? [Y]  $\downarrow$ Limit the main memory dump to kernel memory only (no user memory)? [Y]  $\downarrow$ Dump destination device?  $st(insc(),4)$ . Mount tape. Type newline when tape is ready.

If the system memory image is too large to fit on one tape, these prompts appear:

Tape volume 1 completed. Mount tape. Type newline when tape is ready. 4

If any tape volume write fails, you can restart the dump at the beginning of that volume:

Hard error on tape volume 1. Restarting volume from checkpoint. Mount tape. Type newline when tape is ready.  $\Box$ 

By default (you can change the default with dg\_sysctl) the final volume rewinds upon completion of the dump:

System dump completed successfully.

Before submitting this tape with an STR, append a copy of your system file and other relevant material. See "STR Tape Examples" below for illustrations.

### 9.2.1.2 Dump to Virtual Disk

If the default dump device is a virtual disk named /dev/rdsk/sys dump on the physical disk  $sd(insc(),0)$ , this dialog occurs:

Do you want to take a system dump? [Y]  $\downarrow$ Limit the main memory dump to kernel memory only (no user memory)? [Y]  $\downarrow$ Dump destination device? vdm dump(sd(insc(),0),sys\_dump)  $\downarrow$ 

To submit an STR, transfer the memory dump to tape with the -t option of the Isd command, append a copy of your system file, and append other relevant material. See "STR Tape Examples" below for illustrations.

### 9.2.1.3 Dump toa Network Device

If you are at a diskless workstation, a dialog like the following occurs after a panic:

Do you want to take a system dump? [Y]  $\downarrow$ Limit the main memory dump to kernel memory only (no user memory)? [Y] 4 Dump destination device? inen() 4 To submit an STR, transfer the memory dump to tape with the -t option of the **Isd** command,<br>append a copy of your system file, and append other relevant material. See "STR Tape Examples"<br>below for illustrations.<br>9.2.1.3

Only the workstation's communications controller name,inen or dgen, will work as the dump device. If any other value appears, override it.

The memory dump is written to a file on the server's disk specified in the server's *dete hootparams* file. Then the workstation boots from the boot path specified in /etc/bootparams.

If you encounter a problem, such as insufficient file space or incorrect permissions on the server, go to the server and fix the problem. Then come back to the workstation and boot, specifying the option that first initiates the dump dialog:

SCM> b inen()  $-d$   $-d$ 

To submit an STR, transfer the memory dump to tape and append a copy of the system file. (Sample commands are given in the next section.)

# 9.3 STR Tape Examples

### 9.3.1 Copy a Panic Dump to Tape

If you wish, you can specify a virtual disk as the default system dump device. If you have selected this option, the first step in preparing an STR tape (for a problem connected with a system panic) is to transfer, from the virtual disk to tape, the system memory image that was dumped after the panic. The command below transfers a memory dump from a virtual disk named /dev/rdsk/sys\_dump to the tape in drive /dev/rmt/On:

# lsd -t /dev/rdsk/sys dump /dev/rmt/0n

The memory image is copied to file 0 of the tape. Note that the no-rewind option (n) is specified for the drive. This is so that the tape will be ready for writing file 1. You can skip the next section and go to "Copy Your Tailored System File."

### 9.3.2 Position to the End of a Dump Tape

Your system may be set up so that, in the event of a panic, it copies a memory dump to file 0 of a tape in a specified drive. If so, you prepare an STR tape by appending the system image to the tape containing the panic dump. But first, to prevent overwriting file 0 on the tape, make sure the write head is located at the end of file 0 and ready to write file 1 (next step). Assuming the tape drive is named **/dev/rmt/0n**, the command is: Your system may be set up so that, in the event of a panic, it copies a memory dump to file 0 of a tape in a specified drive. If so, you prepare an STR tape by appending the system image to the tape containing the panic d

# mt -f /dev/rmt/On fsf

This step may not be necessary, but it will do no harm. (By placing a semicolon after the command above, you can combine this step with the next step.)

### 9.3.3 Copy Your Tailored System File

In all cases, an STR tape that includes a memory dump image must also include a copy of your tailored system file. Without an image of the operating system that was running when the panic occurred, a memory dump is useless for diagnosis. The following command transfers the system file named dgux to tape drive /dev/rmt/On:

```
# cd /; echo dgux | cpio -oBcv > /dev/rmt/0n
```
The system file is copied to file 1. The tape, because it was not rewound, is ready for writing any additional files to file 2.

### 9.3.4 Copy Additional Diagnostic Files

For copying any additional files to the STR tape, use a command line like the following:

```
# ls filenames | cpio -oBcv > /dev/rmt/0
```
This example assumes filenames is a template for files in the current directory that you wish to copy. The tape rewinds after this command line. It is now ready for forwarding to Data General with the STR and problem description forms.

### 9.3.5 Preparing an STR Tape for a Diskless Workstation

The following sample commands make an STR tape for a diskless workstation:

```
cd /srv/dump .
ls diskless client_name | cpio -oBcv >/dev/rmt/0n
cd /srv/release/PRIMARY/root/ Kernels4 te44bte ls agux.diskless | cpio -ocvB >/dev/rmt/0n
```
These commands: (1) change to the server directory containing the memory dump; (2) transfer the memory dump to file 0, without rewind; (3) change to the server directory containing the tailored system file; (4) transfer the system file to file 1. The tape is set for copying additional files to tape file 2. file 2.<br>The actual pathname of the memory dump file for a workstation—

/srv/dump/diskless\_client\_name in this example— is specified in the file /etc/bootparams on the workstation's server. Also, the name of the custom kernel may be something other than dgux.diskless. Solven and the material pathname of the memory dump file for a workstation-<br>
StroWaumpMiskless\_client\_name in this example— is specified in the file *fete/bootparams* on<br>
the workstation's server. Also, the name of the cu

The commands above assume you are logged into the server. If you are instead logged into the workstation, make sure **/srv/dump** is mounted, issue commands (1) and (2), and substitute the following commands for (3) and (4):

```
# cd / J# ls dgux | cpio -ocvB >/dev/rmt/0 4
```
#### 9.3.6 Preparing an STR Tape Without a Memory Dump

For problems that do not involve a system dump, put all files associated with the problem in tape file 0, in cpio format, using a command like the following:

# ls filenames | cpio -oBcv > /dev/rmt/0

Do not use absolute pathnames (pathnames starting with /) for the filenames being listed.

If you need to include a directory such as /var/spoolMp that also includes links, change to that directory and use the tar command. For example, tar cvfL /dev/rmt/0 \*

# 10 Index

## A

Archive utilities 10, 36 Availability, high 8, 13

## B

Boot Protocol 27

## C

C compiler 7 man pages 50 release notice 50 Caching, off-line persistent 42 Caching, on-line non-persistent 41 CD-ROM 41, 51 Commands 33 Compiler 9 Compiler, GNU C 7 man pages 50 release notice 50 Compilers 33

## D

Debuggers 9, 32 Device address reservation functions 20 Device driver building 20 DG/UX System 5.4 installing Release 3.00 51 man pages 50 Release 3.00 environment 10 Reporting problems 52 dg\_process\_info 9 dgux.installer 20 dgux.installer.diskless 20 Diagnostics tools 25 Disk, magnetic 41 Disk, virtual 17, 18, 41, 51 diskman 18 Distribution of software available media 51 compact disks 51 man pages 50<br>
Release 3.00 environment 10<br>
Reporting problems 52<br>
dg\_process\_info 9<br>
dgxx.installer.diskless 20<br>
Diagnostics tools 25<br>
Disk, magnetic 41<br>
Disk, virtual 17, 18, 41, 51<br>
diskman 18<br>
Distribution of software<br>

Distribution of software (cont.) QIC 150 tape 51 Documentation, see Installation documentation; Kernel programming documentation list of new manual pages 48 revised manuals 47 DOS and ISO-9660 CD-ROM file system drivers 21 Dump system 55

## E

ENCODE\_STATUS macro 20 Enhanced dg\_process\_info 21 Errno and status code macros 20 Errors in the DG/UX system or documentation, reporting 52

## F

Failover 8,15

## G

GNU C compiler 7 man pages 50 release notice 50

## H

High availability 8, 13

i\_sc.h file, see status\_code.h file Installation, see DG/UX System 5.4, installing Release 3.00 Installation, software 40 Installer kernels 20 io\_check\_device\_spec function 20 10\_forget\_device\_spec function 20 IP Takeover 8, 14

#### K

Kernel 8, 19, 52 Kernel source code interface change 20

#### L

libc<sub>43</sub> libc.so.1 43

#### M

Magnetic Disk 41 Medium Term Scheduler 30 Memory dump from diskless workstation 56 to disk 56 to tape 56 Memory requirement 7 Motif 7 Multi-Path LAN I/O 8, 14 Multiple VME Chassis 8, 13

### N

Network Time Protocol 9, 27 Net Worker man pages 50 release notice 50 NFS 7 man pages 50 Preparing STR 53 NFS Failover 8, 15 NO\_ERRNO macro 20

## O

Off-line persistent caching 42 On-line non-persistent caching 41 On-line storage management 8, 15, 17 ONC 7 man pages 50 OSF/Motif 7

#### Pp

Panic dump to disk 56 to tape 56 POSIX Threads 9, 30 Preparing a Software Trouble Report (STR) 52 Printer service enhancements 10 Printer services 38 Pthreads 9, 30

### R

Real-time extension support 9, 21 Reentrant user libraries 9, 31 Reporting errors in the DG/UX system or documentation 52

## S

SC\_ENCODE\_STATUS macro, see ENCODE\_STATUS macro SC\_NO\_ERRNO macro, see NO\_ERRNO macro scsi 8, 21 Serial Line IP 9, 27 Shared object 43 Short addressing 9, 33 Simple Network Management Protocol 9, 23 Software distribution available media 51 compact disks 51 QIC 150 tape 51 Software Installation 10, 40 Software Status Register 33 Software Trouble Report (STR re fast-recovery file system 54 Software Trouble Report (STR) dumping to network device 56 dumping to tape 56 dumping to virtual disk 56 preparing tape 55 preparing tape for diskless workstation 58 preparing tape without memory dump 59 Software Trouble Report(STR) preparing 52 Standards 38 status\_code.h file 20 STR, see Software Trouble Report (STR) STREAMS 47 STREAMS module building 20 syadm 52 Sync jumpering 43 sysadm 8, 9, 10, 29, 40, 45, 51 System dump 55 Off-line persistent caching 42<br>
On-line non-persistent caching 41<br>
On-line storage management 8, 15, 17<br>
ONC 7<br>
ONC 7<br>
IS of twe Trouble Report (STR)<br>
ONC 7<br>
Standards 38<br>
status\_code.h file 20<br>
OSF/Modif 7<br>
STREAMS and St

## T

Tape STR examples 57 TCP/IP 7,9, 23 man pages 50 Preparing STR 53 TCPIP 29 Thread cancellation 31 Threads 9, 30

## U

uc\_device\_class\_enum\_type type 20 User default license 10, 52 Utilities, archive 10, 36

#### V

VDM Cache 18 VDM mirror performance 19 vfork 46 Virtual disk 17,18, 41,51

#### **W**

Watchdog Timer 8, 15

#### X

X Window System 7, 12, 51 man pages 50 release notice 50 X.desktop System 7,12 man pages 50 release notice 50 X/Open XPG3 branding 38

End of DG/UX Release Notice %% X/Open XPG3 branding 38<br>End of DG/UX Release Notice<br>62<br>Consed material—property of Data General Corporation